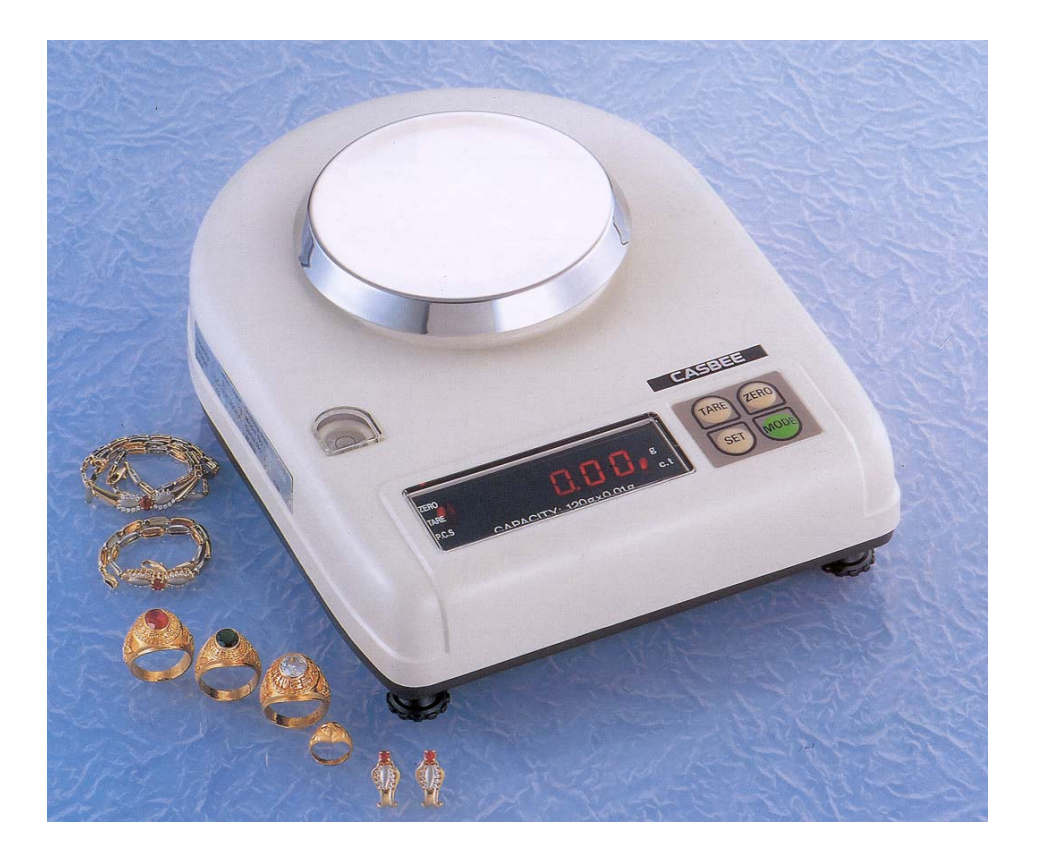

### **Весы MW**

## **РУКОВОДСТВО ПО ЭКСПЛУАТАЦИИ**

**По вопросам продаж и поддержки обращайтесь:**

**А**рхангельск (8182)63-90-72 **А**стана +7(7172)727-132 **А**страхань (8512)99-46-04 **Б**арнаул (3852)73-04-60 **Б**елгород (4722)40-23-64 **Б**рянск (4832)59-03-52 **В**ладивосток (423)249-28-31 **В**олгоград (844)278-03-48 **В**ологда (8172)26-41-59 **В**оронеж (473)204-51-73 **Е**катеринбург (343)384-55-89 **И**ваново (4932)77-34-06 **И**жевск (3412)26-03-58 **И**ркутск (395) 279-98-46

**К**азань (843)206-01-48 **К**алининград (4012)72-03-81 **К**алуга (4842)92-23-67 **К**емерово (3842)65-04-62 **К**иров (8332)68-02-04 **К**раснодар (861)203-40-90 **К**расноярск (391)204-63-61 **К**урск (4712)77-13-04 **Л**ипецк (4742)52-20-81 **М**агнитогорск (3519)55-03-13 **М**осква (495)268-04-70 **М**урманск (8152)59-64-93 **Н**абережные Челны (8552)20-53-41 **Н**ижний Новгород (831)429-08-12

**Н**овокузнецк (3843)20-46-81 **Н**овосибирск (383)227-86-73 **О**мск (3812)21-46-40 **О**рел (4862)44-53-42 **О**ренбург (3532)37-68-04 **П**енза (8412)22-31-16 **П**ермь (342)205-81-47 **Р**остов-на-Дону (863)308-18-15 **Р**язань (4912)46-61-64 **С**амара (846)206-03-16 **С**анкт-Петербург (812)309-46-40 **С**аратов (845)249-38-78 **С**евастополь (8692)22-31-93 **С**имферополь (3652)67-13-56

Смоленск (4812)29-41-54 **С**очи (862)225-72-31 **С**таврополь (8652)20-65-13 **С**ургут (3462)77-98-35 **Т**верь (4822)63-31-35 **Т**омск (3822)98-41-53 **Т**ула (4872)74-02-29 **Т**юмень (3452)66-21-18 **У**льяновск (8422)24-23-59 **У**фа (347)229-48-12 **Х**абаровск (4212)92-98-04 **Ч**елябинск (351)202-03-61 **Ч**ереповец (8202)49-02-64 **Я**рославль (4852)69-52-93

**К**иргизия (996)312-96-26-47

**К**азахстан (772)734-952-31

**Т**аджикистан (992)427-82-92-69

# МЕРЫ БЕЗОПАСНОСТИ

• Прочтите это руководство, прежде чем приступить к эксплуатации или техническому обслуживанию весов, следуйте всем указаниям руководства и сохраните его для последующего использования.

• Не допускайте неквалифицированный персонал к эксплуатации, очистке, осмотру, техническому обслуживанию или ремонту весов.

• Отключайте весы от источника электропитания перед очисткой или техническим обслуживанием.

Весы можно использовать почти по всему миру. Их электропитание осуществляется через адаптер с автоматической подстройкой к сети переменного напряжения в диапазоне от 85 до 240 В по напряжению, а по частоте - от 50 до 60 Гц с 5%-ным допуском. Проверьте параметры сети по шильдику на боковой стенке весов слева. Запомните: блок питания весов не гарантирует от проблем, если на линии подключено сильно шумящее оборудование типа компрессоров, двигателей и т.д., или если использована плохая проводка. Кроме того, электроизоляция должна быть исправна. Если у вас есть какие-нибудь сомнения по поводу проводки, обратитесь к электрику.

поверхности.

• Устанавливайте весы на твердой ровной • Избегайте попадания воды на весы. Храните весы в сухом месте. Защищайте весы от действия химических паров.

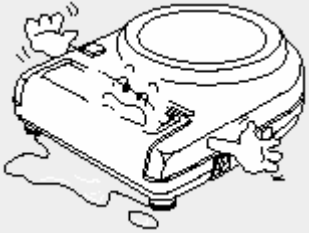

• Избегайте резких перепалов температуры. • Не нагружайте весы сверх допустимого: не допускайте резких ударов по платформе. Не работайте долго с весами при предельной При работе не нажимайте сильно на клавидопустимой влажности. ШИ.

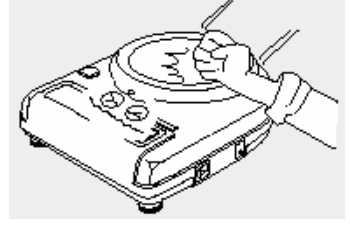

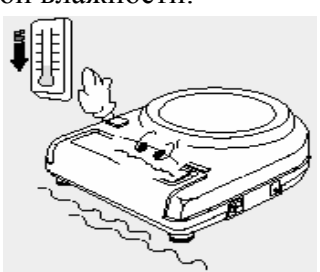

• Весы следует устанавливать вдали от высоковольтных кабелей, двигателей, радиопередатчиков и других источников электромагнитных помех. Избегайте **BO3**лействия магнитных полей.

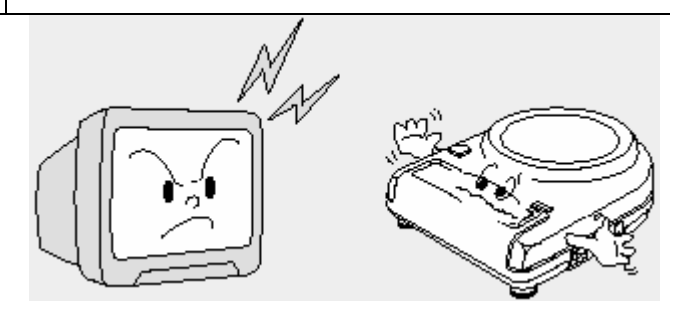

• Не устанавливайте весы вблизи от нагревательных приборов и открытого пламени. Избегайте воздушных потоков от вентиляторов, дверей или окон. Не подвергайте весы вибрации.

• При взвешивании груз кладите в центр платформы. Платформа не должна касаться сетевого шнура или других посторонних предметов.

• Перед чисткой весы следует отсоединить от сети. Протирайте платформу и корпус весов тряпкой, увлажненной слабым мыльным раствором (не допускается попадание влаги внутрь весов). Затем протрите сухой, мягкой тканью. Пыль удаляется пылесосом или щеткой.

• Не пользуйтесь для протирки растворителями и другими летучими веществами.

• После перевозки или хранения при более низкой температуре, чем измерительной лаборатории, весы следует выдержать, не включая, в рабочих условиях в течение не менее двух часов. В дальнейшем, если температура внутри весов не будет меньше, чем снаружи, то конденсация влаги в весах практически будет исключена.

• Не вскрывайте весы, чтобы не лишиться гарантии.

### **ОГЛАВЛЕНИЕ**

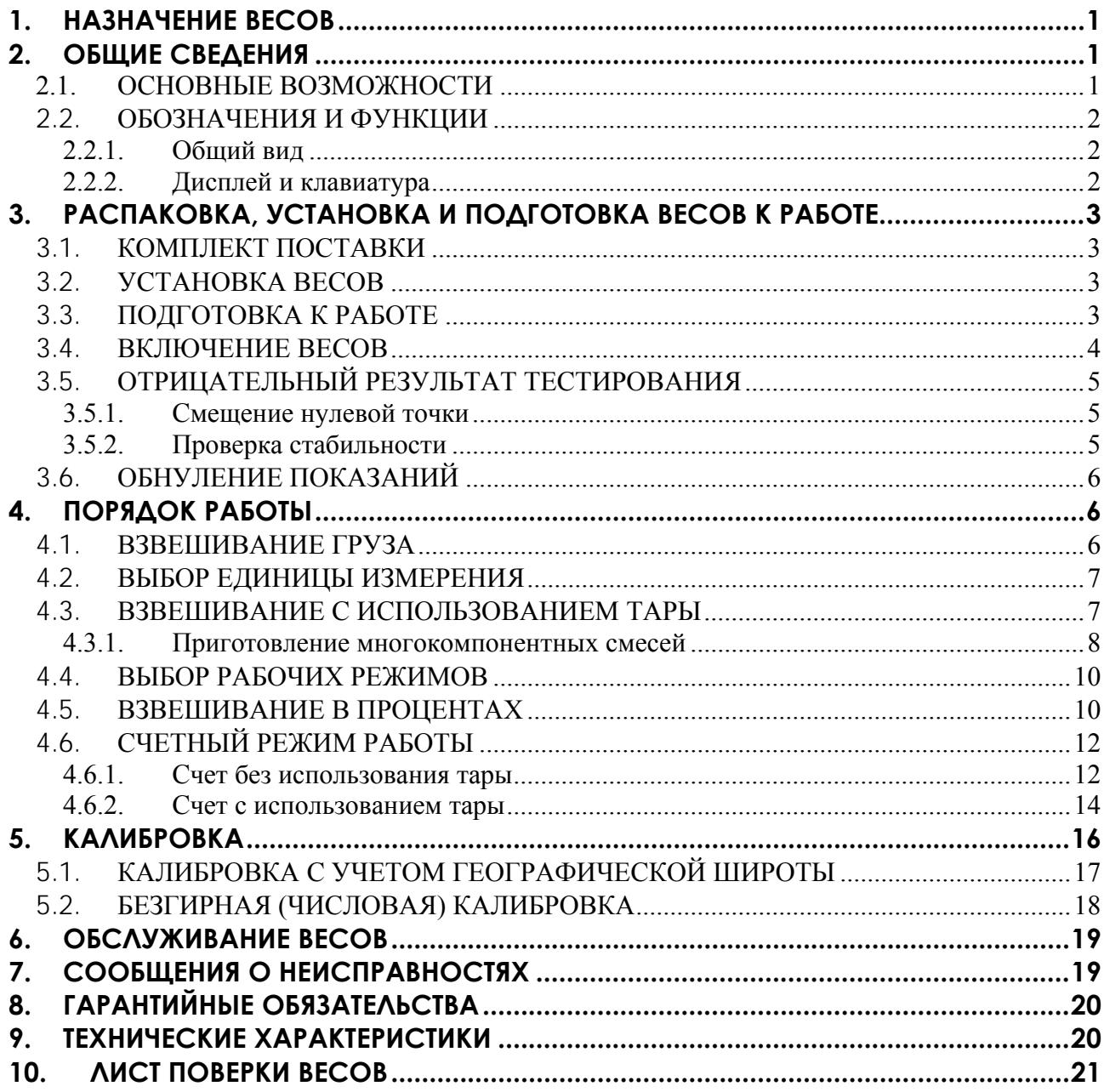

В тексте Руководства обозначение типовых элементов выделено различными шрифтами. Для перечисления однотипных пунктов используется кружки:

• клавиши выделены рамкой: TARE;

• указатели дисплея выделены подчеркиванием: **ZERO**.

В перечне практических действий, которые Вам необходимо будет выполнять в работе с весами, используются значки-прямоугольники:

- это первый шаг;
- $\Box$  это второй шаг;
- $\Box$  это третий шаг.

## **2.1.** ОСНОВНЫЕ ВОЗМОЖНОСТИ **1. НАЗНАЧЕНИЕ ВЕСОВ**

Весы лабораторные типа MW (далее – весы) предназначены для статического измерения массы грузов в лабораториях различных предприятий и организаций.

### **2. ОБЩИЕ СВЕДЕНИЯ**

Тензометрический принцип действия весов основан на преобразовании усилий от взвешиваемой массы, находящейся на грузоприемной платформе, в электрический сигнал с помощью тензометрического датчика. Сигнал от тензодатчика преобразуется в цифровой, соответствующий измеряемой массе, и высвечивается на дисплее.

Весы классифицируются по высокому классу точности в соответствии со стандартом ГОСТ 24104-2001 «Весы лабораторные. Общие технические требования». Сертификат KR.C.28.007.A. № 23654 об утверждении типа средств измерений зарегистрирован в Государственном реестре под № 31533-06.

Электробезопасность: класс 1 по ГОСТ З.50267.0-92.

Условия хранения: группа 2 по ГОСТ 15150-69.

При эксплуатации весы должны периодически поверяться в соответствии с ГОСТ 8.453 «Весы для статического взвешивания. Методы и средства поверки». Межповерочный интервал – не более 12 месяцев.

Рабочие условия эксплуатации:

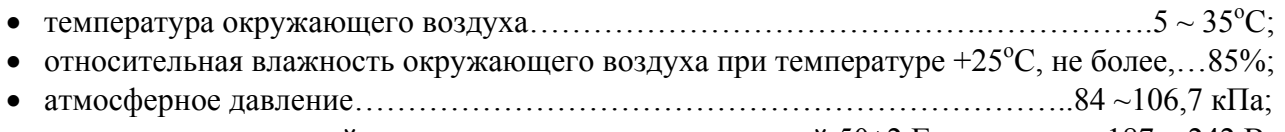

• напряжение питающей сети переменного тока с частотой 50±2 Гц...........…….187 ~ 242 В.

На показания весов оказывает влияние широтный эффект, т.е. зависимость силы тяжести от географической широты места, где производится взвешивание. Поэтому при покупке весов следует указывать место предполагаемой эксплуатации для соответствующей перекалибровки. С завода-изготовителя весы поступают откалиброванными на широту Москвы.

### **2.1.** ОСНОВНЫЕ ВОЗМОЖНОСТИ

Весы позволяют выполнять следующие задания:

- измерение массы груза с выбором единицы измерения;
- многократная выборка массы тары из диапазона взвешивания;
- взвешивание в процентах относительно нормы;
- определение количества однотипных изделий весовым методом (счетный режим);
- автоматическая установка нуля;
- диагностика неисправностей и вывод на дисплей сообщений о них.

Электропитание весов: от сети через адаптер.

## 2. ОБЩИЕ СВЕДЕНИЯ

#### $2.2.$ ОБОЗНАЧЕНИЯ И ФУНКЦИИ

### 2.2.1. ОБЩИЙ ВИД

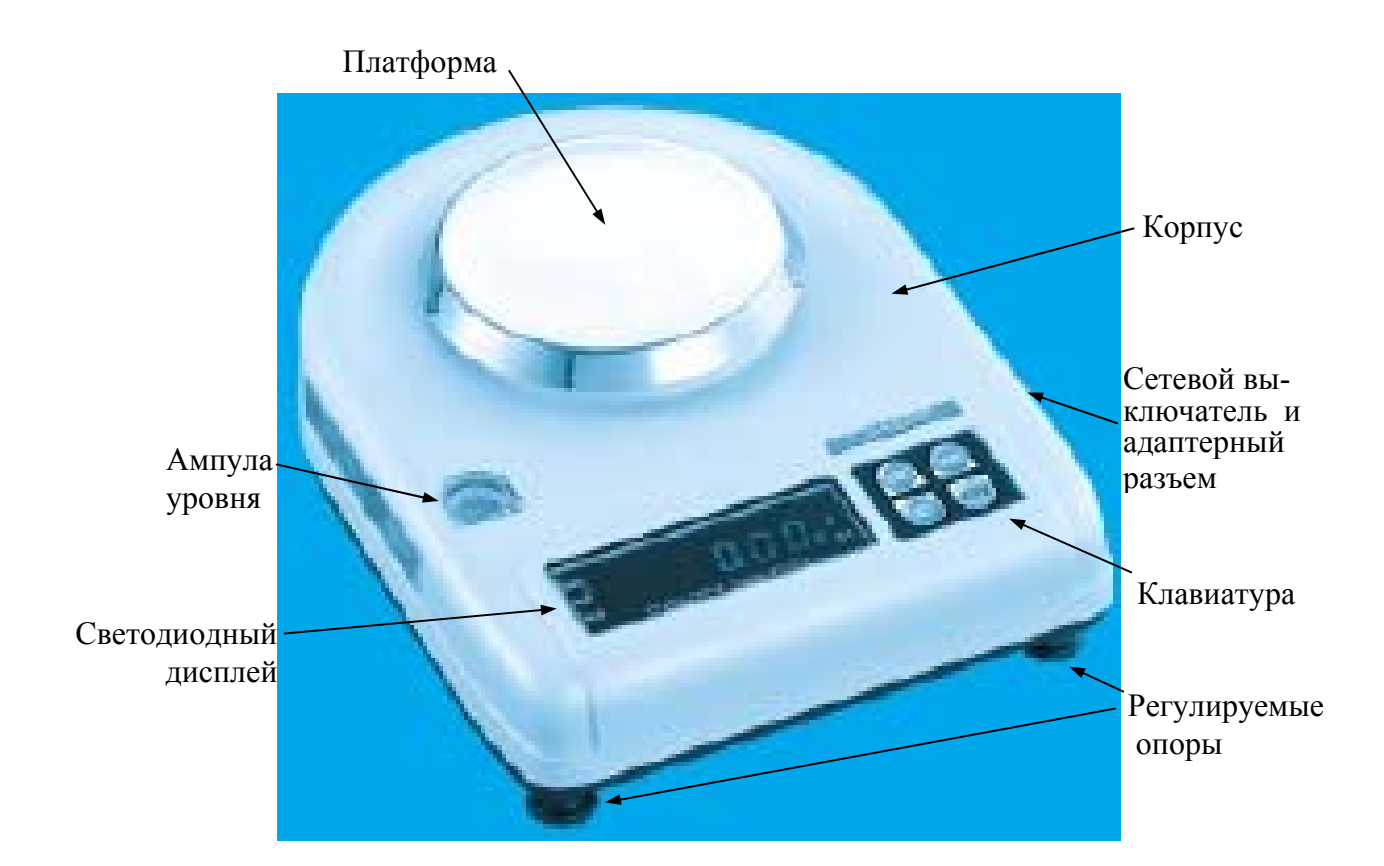

### 2.2.2. ДИСПЛЕЙ И КЛАВИАТУРА

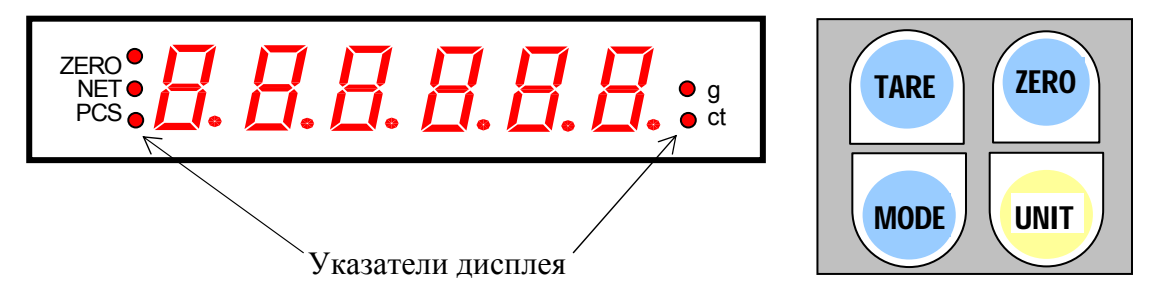

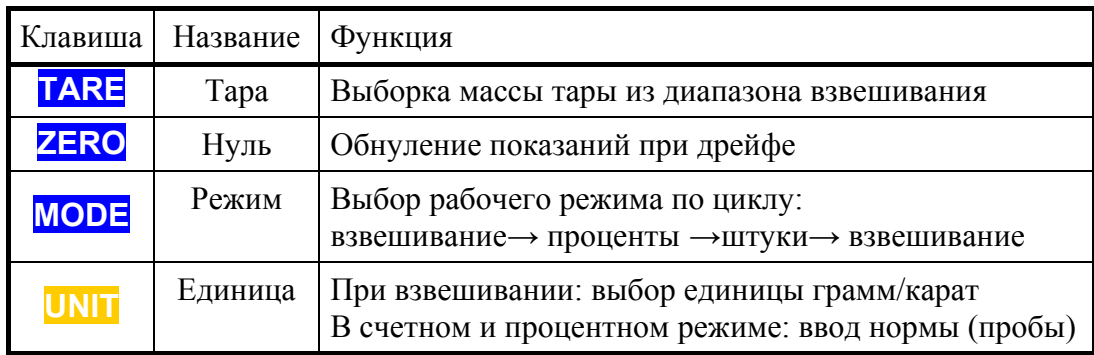

Указатели дисплея предназначены для обозначения состояния весов или исполняемой в данный момент функции.

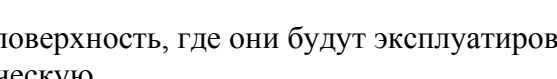

ось в верхней части весов.

 Отрегулируйте горизонтальность весов, вращая 4 регулируемые опоры и одновременно контролируя положение воздушного пузырька в ампуле уровня. Весы выровнены, когда пузырек находится в центре чер-

ного кольца ампулы.

# **3.3.** ПОДГОТОВКА К РАБОТЕ

 Перед включением весов платформа должна быть пустой, а сетевой выключатель – в положении **OFF**.

Проверьте уровень весов и при необходимости подрегулируйте его.

 Вставьте штекер в разъем питания весов, а вилку адаптера в сеть, как показано на рисунке. Допускается использование адаптера с выходным напряжением постоянного тока (DC), равным 9 В, и допустимой нагрузкой силы тока 300 мА.

# **3. РАСПАКОВКА, УСТАНОВКА И ПОДГОТОВКА ВЕСОВ К РАБОТЕ**

При распаковке и установке весов руководствуйтесь правилами п. «Меры безопасности».

После транспортировки весов и их распаковки проверьте, чтобы отсутствовали наружные повреждения как результат небрежностей во время перевозки. При необходимости составляется акт неисправностей.

На случай транспортировки в будущем или хранения рекомендуется не выбрасывать упаковочную коробку и пластмассовые прокладки.

### **3.1.** КОМПЛЕКТ ПОСТАВКИ

После распаковки проверьте комплектность поставки весов согласно таблице:

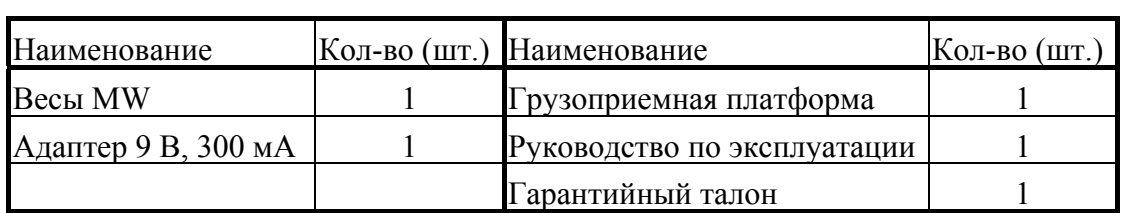

# **3.2.** УСТАНОВКА ВЕСОВ

Установите весы на ровную устойчивую поверхность, где они будут эксплуатироваться.

Установите платформу, надев ее на коническую

НЕПРАВИЛЬНО ПРАВИЛЬНО

STE 18

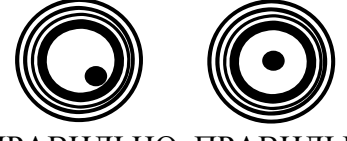

## **3.3.** ПОДГОТОВКА К РАБОТЕ Указатель | Название | Когда включается

**ZERO** Нуль Груз на платформе отсутствует

**NET** | Тара | Взвешивание с тарой **рcs** Штуки Счетный режим

**g p грамм Взвешивание в граммах ct** Rapar B3Beшивание в каратах

# **3. РАСПАКОВКА, УСТАНОВКАИПОДГОТОВКАВЕСОВКРАБОТЕ**

**3.4.** ВКЛЮЧЕНИЕ ВЕСОВ

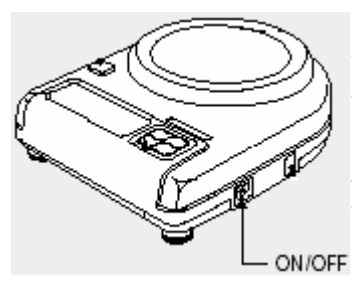

 Включите питание весов, установив сетевой выключатель на правой боковой стенке в положение **ON**. На дисп- **↓** лее будут высвечиваться тестирующие надписи в следующей последовательности:

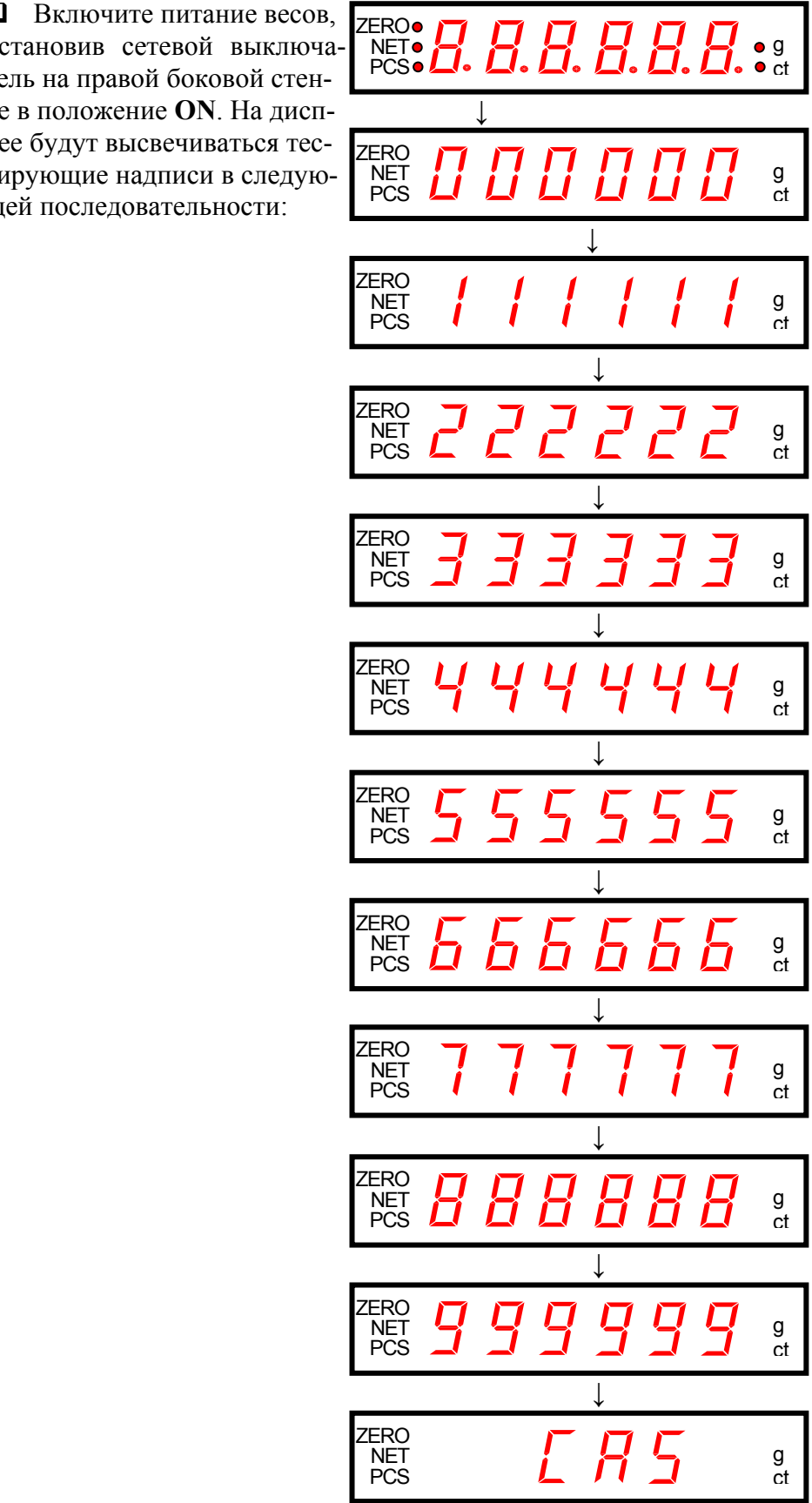

## **3.5. ОТРИЦАТЕЛЬНЫЙ РЕЗУЛЬТАТ ТЕСТИРОВАНИЯ**

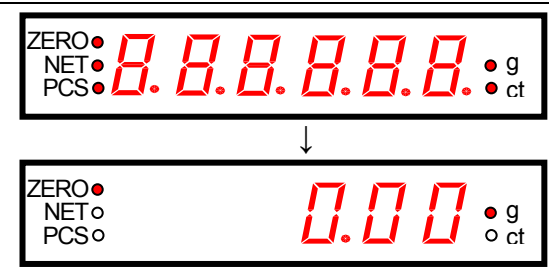

В заключение весы переходят в режим взвешивания, единица измерения - грамм. В таком состоянии весы должны прогреться в течение не менее 10 минут прежде, чем начинать измерения или калибровку весов.

Примечание. Показания весов MW-200 имеют 2 разряда после десятичной точки, а MW-2000 – 1 разряд (при измерении в граммах, см. п. 4.2).

### **3.5. ОТРИЦАТЕЛЬНЫЙ РЕЗУЛЬТАТ ТЕСТИРОВАНИЯ**

После прохождения теста переход в режим взвешивания может блокироваться в следующих двух случаях.

#### **3.5.1. СМЕЩЕНИЕ НУЛЕВОЙ ТОЧКИ**

Допустимая начальная нагрузка на тензодатчик при включении весов определяется т.н. начальным диапазоном обнуления, который обеспечивает автоматический "захват" нулевой точки на рабочей характеристике весов. Если реальная нагрузка оказалась вне диапазона ± 10 % от НПВ (2000 *d*), т.е. ±20 г для MW-200 и ±200 г для MW-2000, например, когда забыли разгрузить платформу перед включением, на дисплее вместо нулевого показания в конце последовательности высвечивается постоянное сообщение об ошибке

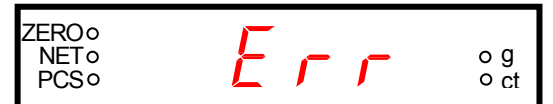

и переход в рабочий режим оказывается заблокированным. В этом случае требуется проверить наличие груза на платформе, и если данная причина будет устранена (нагрузка в диапазоне), весы автоматически, т.е. без выключения, перейдут в режим взвешивания; при этом из всей вышеприведенной последовательности высветятся лишь два последних сообщения.

Следует также отметить, что найденное положение рабочей точки не сохраняется в памяти весов после их выключения, поэтому процедура установки нуля производится заново при каждом включении весов.

#### **3.5.2. ПРОВЕРКА СТАБИЛЬНОСТИ**

Данный тип весов не предназначен для динамических измерений, и хотя опрос данных с высвечиванием на дисплее осуществляется с частотой 5 Гц, погрешность измерений при этом не гарантируется. Чтобы частично проконтролировать условия измерений, при включении весов проводится тест на стабильность. В случае, если например весы были установлены рядом с вентилятором, т.е. нарушено одно из требований на стр. iii, переход в рабочий режим, как и в п. 3.5.1, может оказаться заблокированным. Вместо нулевого показания высветится постоянное сообщение о нестабильности

**ZERO**<sub>o</sub> NET PCS o g ct

И в этом случае если причина будет устранена, весы автоматически, т.е. без выключения, перейдут в режим взвешивания; из всей вышеприведенной последовательности высветятся лишь два последних сообщения.

# **4. ПОРЯДОК РАБОТЫ 3.6. ОБНУЛЕНИЕ ПОКАЗАНИЙ**

ZERO<sup>.</sup> **NETO** PCS<sub>o</sub>

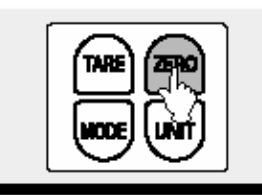

 В случае дрейфа показаний по какой-либо причине при пустой платформе нажмите клавишу **ZERO**. Указатель **ZERO** должен включиться.

Допустимый диапазон обнуления составляет ± 2 % от НПВ, т.е. 400 *d*. При попытке обнуления нагрузки вне этого диапазона, т.е. нажатия клавиши **ZERO**, на дисплее появляется кратковременное сообщение

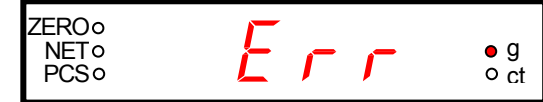

g ct

g ct

которое затем автоматически переходит в прежнее показание нагрузки.

И опять же обнуление блокируется, если показания нестабильны. Вместо нулевого

показания высветится сообщение о нестабильности

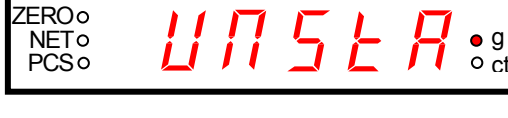

после чего восстановится текущее показание.

В одном из трех рабочих режимов, а именно в счетном, см. п. 4.6, описанная функция обнуления не работает, т.к. клавиша **ZERO** вызывает переход к измерению штучной массы.

# **4. ПОРЯДОК РАБОТЫ**

### **4.1.** ВЗВЕШИВАНИЕ ГРУЗА

**NET** 

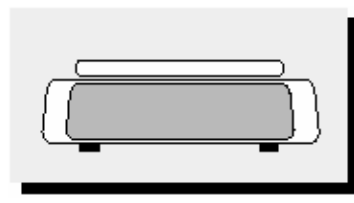

 Проверьте установку нуля при пустой платформе. Указатель **ZERO** должен быть включен.

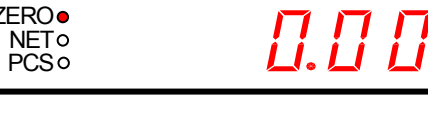

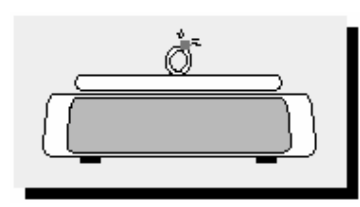

 Положите взвешиваемый груз на платформу (пример: масса груза составляет 123,45 г). Указатель **ZERO** выключится.

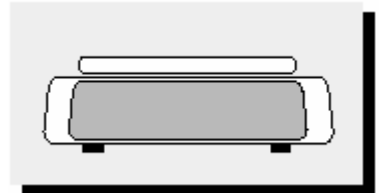

 Считайте показание и уберите груз с платформы.

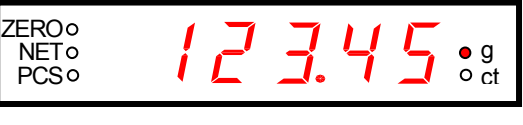

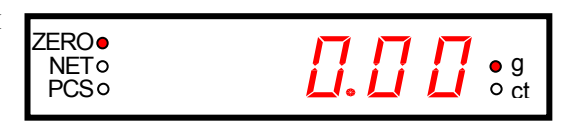

Примечания.

1. Если нагрузка на платформу изменяется непрерывно с малой скоростью (например, при взвешивании жидкостей) или подряд малыми приращениями (менее полдискретности *d* между считываниями показаний), то используемый в электронных весах алгоритм усреднения может привести к смещению нулевой точки рабочей характеристики весов, что исказит показания. Последняя процедура, разгрузка между считываниями, в этих случаях обязательна.

# 4.3. ВЗВЕШИВАНИЕ С ИСПОЛЬЗОВАНИЕМ ТАРЫ

2. Если масса взвешиваемого на весах MW-200 груза превысила наибольший предел взвешивания на 0,1 г или больше, а на весах MW-2000 - на 1 г или больше, то вместо показания на дисплее будет высвечиваться пульсирующее сообщение

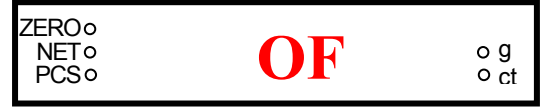

что означает необходимость разгрузки весов во избежание повреждения тензодатчика. Это же сообщение появляется во всех рабочих режимах в аналогичных случаях превышения допустимой нагрузки. После разгрузки на дисплее восстанавливается стандартное показание.

#### $4.2.$ ВЫБОР ЕДИНИЦЫ ИЗМЕРЕНИЯ

При использовании весов в качестве ювелирных иногда желательно результат взвешивания показывать не в граммах, а в каратах. Для смены единицы измерения достаточно, находясь в любом состоянии режима взвешивания, см. предыдущий пункт 4.1, нажать клавишу **UNIT**. После кратковременного промежуточного сообщения "UNIt" указатель **g** выключится, а ct - включится. Одновременно показание увеличится в 5 раз согласно переводному коэффициенту для метрического карата.

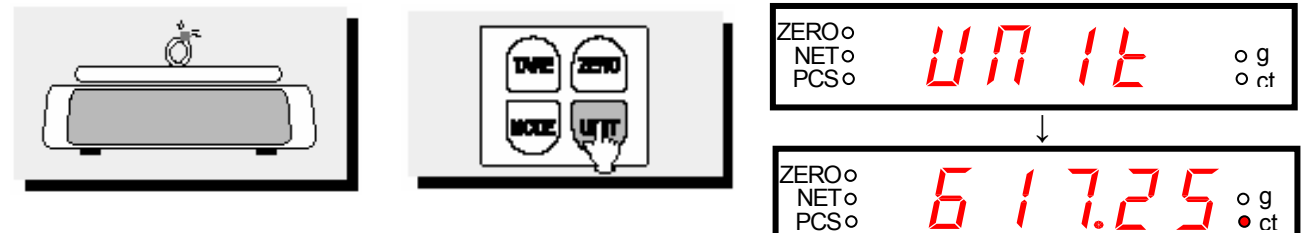

Обратный переход от каратов к граммам выполняется аналогично. См. также Примечание 4 к п. 4.3.

#### $4.3.$ ВЗВЕШИВАНИЕ С ИСПОЛЬЗОВАНИЕМ ТАРЫ

Выборка массы тары из диапазона взвешивания выполняется, когда для взвешивания груза необходима тара.

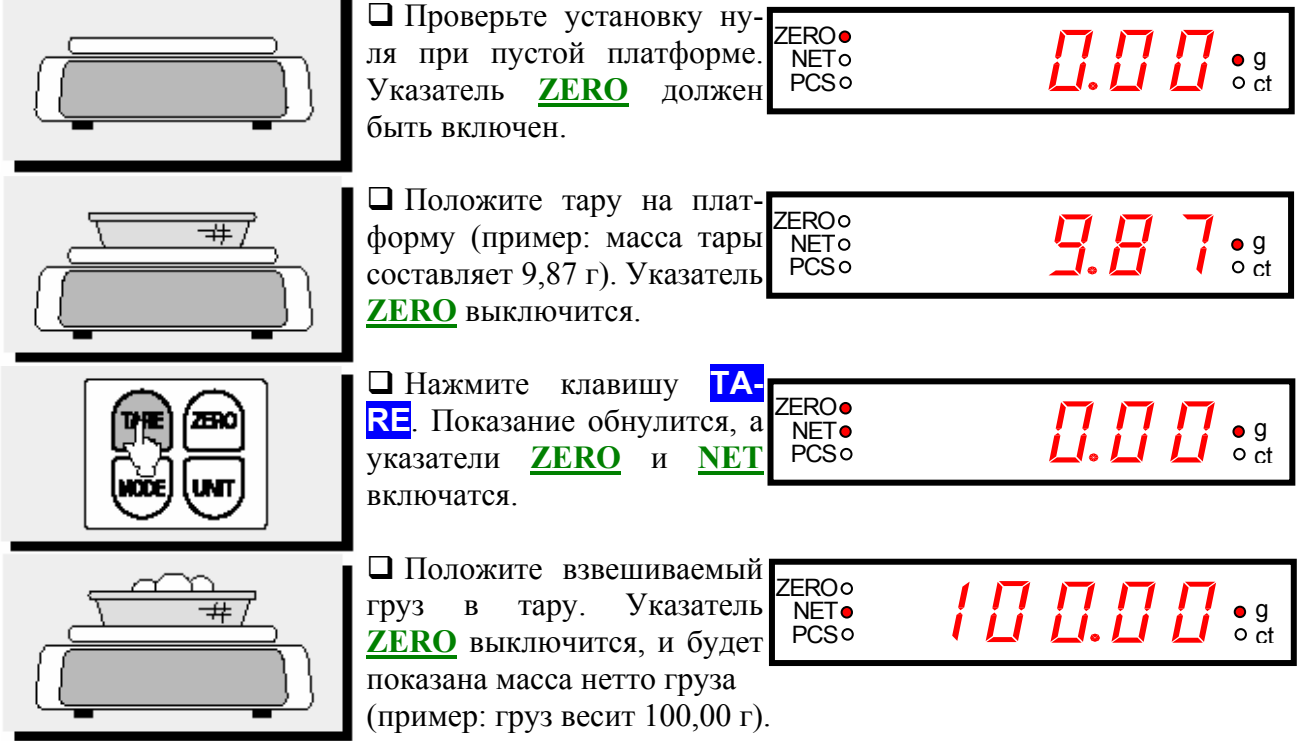

# **4. ПОРЯДОК РАБОТЫ**

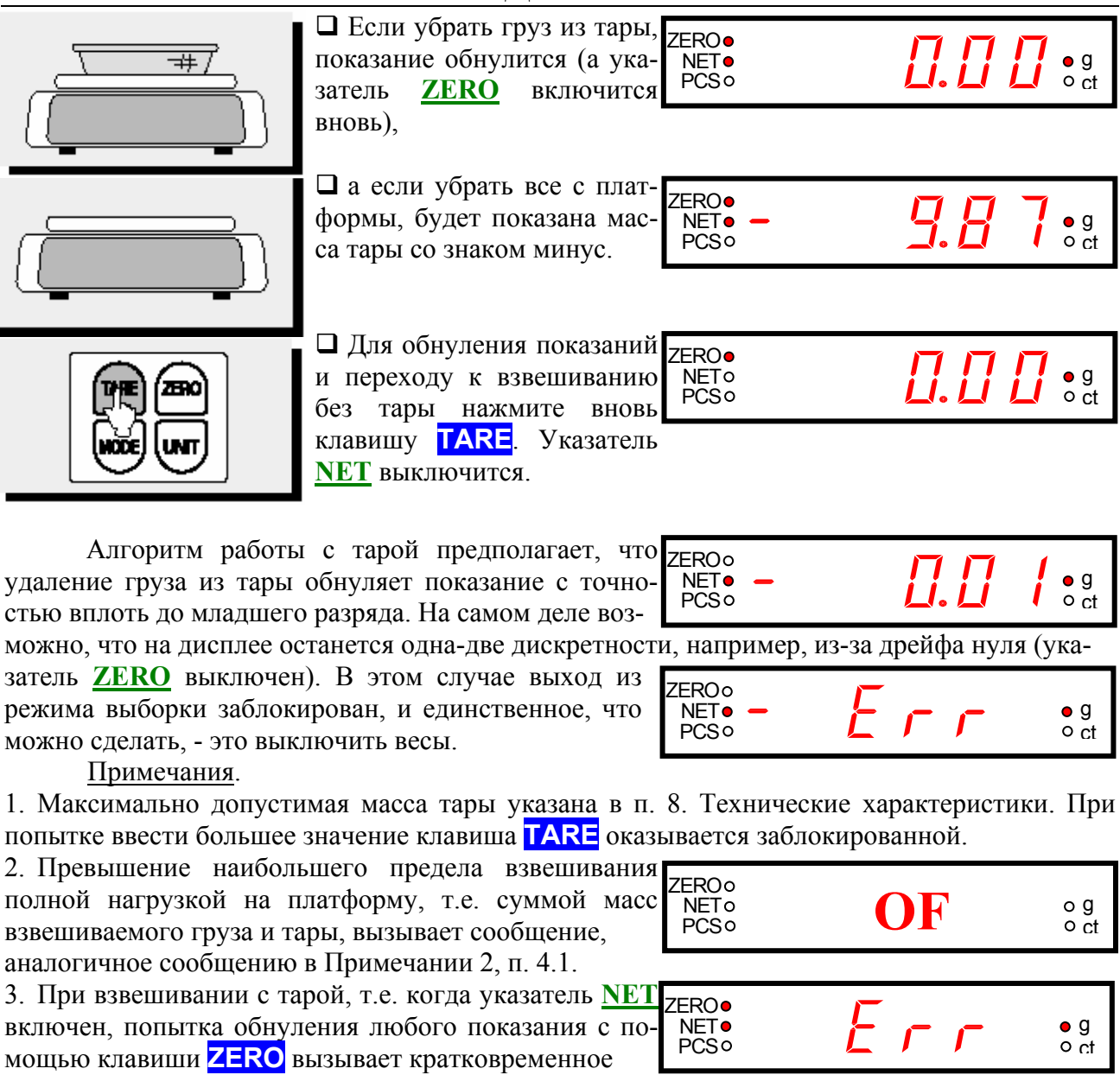

сообщение об ошибке (с зачем-то включенными указателями), которое затем автоматически переходит в прежнее показание.

4. Такое же сообщение, только уже с выключенными указателями, при переходе к взвешиванию без тары вызывается клавишей **UNIT**, что означает блокировку NET PCS

выбора единицы измерения. Впрочем, это не означает, что при взвешивании в каратах нельзя пользоваться тарой. Просто выбор единицы взвешивания нужно сделать до процедуры выборки массы тары.

#### **4.3.1. ПРИГОТОВЛЕНИЕ МНОГОКОМПОНЕНТНЫХ СМЕСЕЙ**

В лабораторных исследованиях иногда требуется составлять многокомпонентные смеси различных веществ, дозируя их на весах по массе. В этом случае полезной может оказаться встроенная в весы функция многократной выборки массы тары. Она позволяет избавиться от необходимости повторять для каждой компоненты процедуру взвешивания полностью, так как не нужно каждый раз убирать груз с платформы. Это сокращает трудоемкость измерений. Хотя смесь можно готовить как в таре, так и без нее, здесь излагается первый вариант как более сложный.

o ct

**ZERO**<sub>o</sub> g

# **4.3.** ВЗВЕШИВАНИЕ С ИСПОЛЬЗОВАНИЕМ ТАРЫ

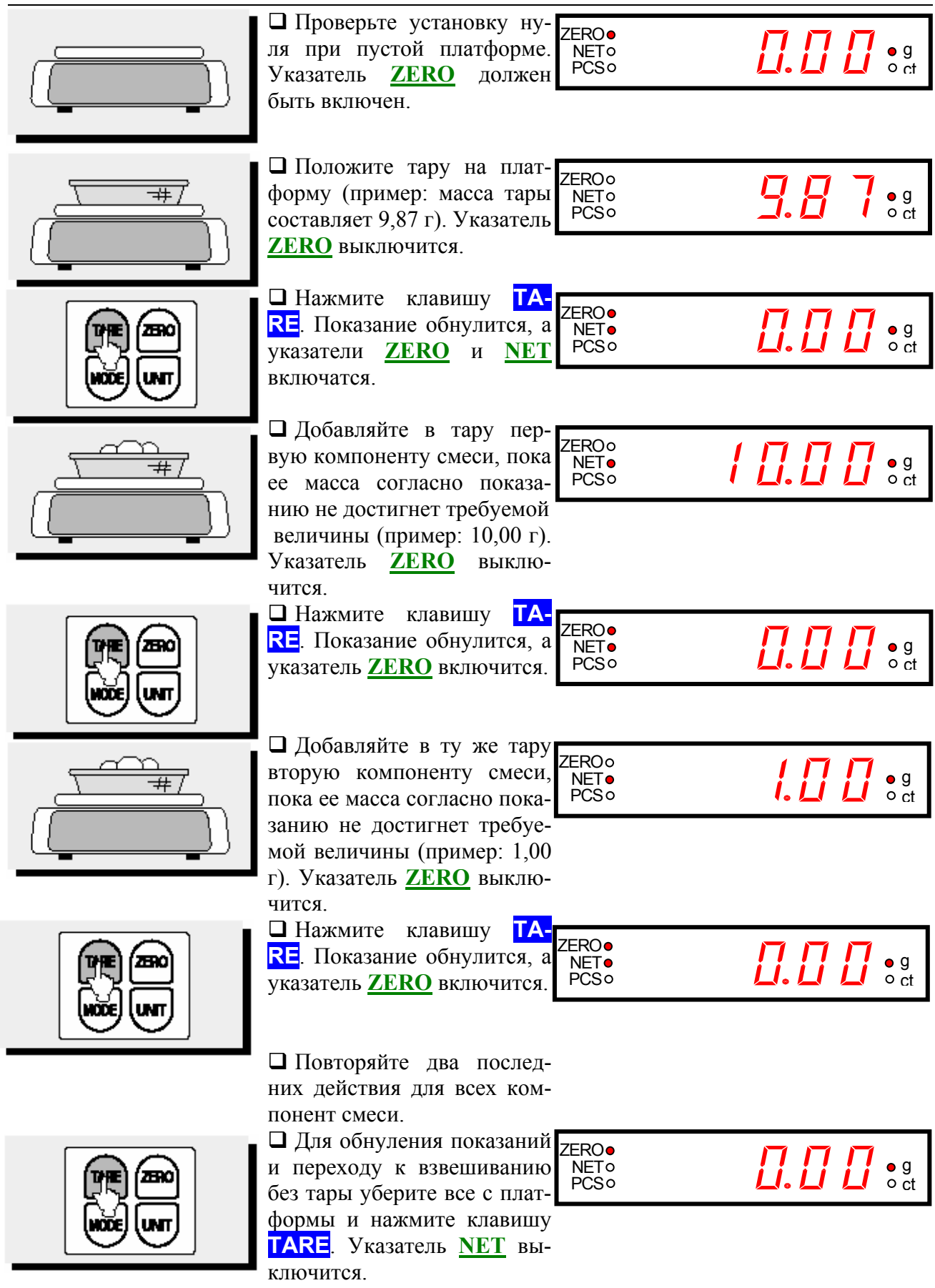

### **4.4.** ВЫБОР РАБОЧИХ РЕЖИМОВ

Помимо обычного взвешивания в весах предусмотрено еще 2 рабочих режима: а) взвешивание в процентах; б) счет однотипных изделий весовым методом. Переходы между ними организованы в 3-шаговый цикл, который осуществляется с помощью клавиши **MODE**, после чего весы возвращаются в исходное состояние, см. завершение п. 3.4. Цикл осуществляется различным способом в зависимости от того, определялись ли предварительно единицы измерений: масса 1 процента и штучная масса, или данные о них стерты из внутренней памяти весов. Сначала предположим 1-ый вариант.

Исходное состояние:

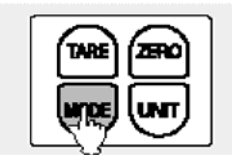

ZER.

IЫ

 Нажмите клавишу **MO-DE**. Весы перейдут в режим взвешивания в процентах, см. п. 4.5. Указатель **g** вы- **↓** ключится. Промежуточное кратковременное сообщение "PЕr-m", автоматически сменяется нулевым показанием. Нажмите клавишу **MO-DE** вновь. Весы перейдут в счетный режим, см. п. 4.6; включится указатель **pcs**. Промежуточное кратковременное сообщение "PCS-m", автоматически сменяется нулевым показанием. ZERO<sup>.</sup> NET PCS g o ct **ZERO**<sub>o</sub> NET PCS g  $\overline{\circ}$  ct ZERO<sup>.</sup> **NETo** PCS<sub>o</sub> g ct **ZEROO NETo** PCS<sup>o</sup> g  $\overline{c}$ 

ZERO<sup>.</sup> NET PCS

g ct

g ct

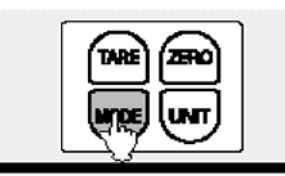

 Нажмите клавишу **MO-DE** вновь. Весы вернутся в исходное состояние взвешивания в граммах (или кара-ZERO<sup>.</sup> **NETo PCS<sub>o</sub>** 

тах), см. завершение п. 3.4.

Во время выбора рабочего режима предполагалось, что груз на платформе отсутствует, и включен указатель **ZERO** (не во время кратковременных сообщений). Но допускается и наличие груза. При этом одна и та же величина массы будет последовательно показываться в различных единицах: весовых, % или штуках. Указатель **ZERO** всегда будет выключен.

2-ой вариант выбора, отличающийся и промежуточным, и завершающим сообщением (исходным состоянием для конкретного режима), излагается далее.

### **4.5.** ВЗВЕШИВАНИЕ В ПРОЦЕНТАХ

В данном режиме измерение массы груза на платформе производится относительно предварительно взвешенной нормы, которая принимается за 100%. В качестве нормы можно выбрать любой груз массой в диапазоне от 4 до 200 г (MW-200) и от 40 до 2000 г (MW-2000). Результат взвешивания выводится на дисплее с дискретностью 0,1 %, причем в отличие от других рабочих режимов единица измерения, т.е. %, не имеет специального указателя. Сначала будет изложена процедура взвешивания в предположении, что используется ранее введенная норма, затем – как ввести новую норму.

 В соответствии с п. 4.4 перейдите в исходное состояние взвешивания в процентах (однократное нажатие клавиши **MODE**). ZERO<sup>.</sup> NET PCS

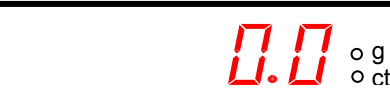

# 4.5. ВЗВЕШИВАНИЕ В ПРОЦЕНТАХ

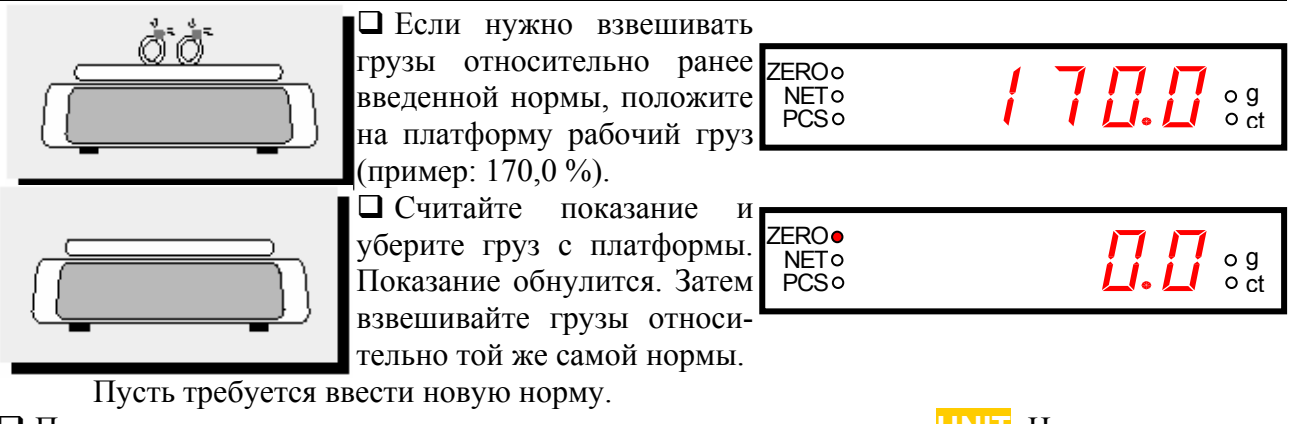

• После перехода к исходному состоянию сразу нажмите клавишу **UNIT**. На дисплее высветится сообщение о стирании из памяти единицы измерения, т.е. массы 1 %,

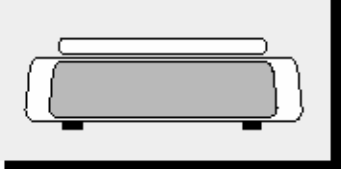

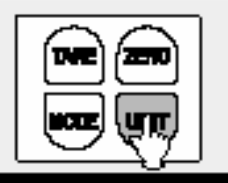

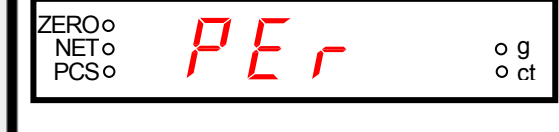

которое отличается от кратковременного "Рег-т" тем, что оно фиксировано. Это сообщение заменяет собой ранее указанное исходное состояние с нулевым показанием. Поэтому оно будет появляться сразу при входе в режим процентного взвешивания, см. п. 4.4, в том числе при перерыве в работе весов с их выключением.

• Положите на платформу груз-норму и нажмите вновь клавишу **UNIT**. Высветится стандартная величина нормы 100,0 в процентах.

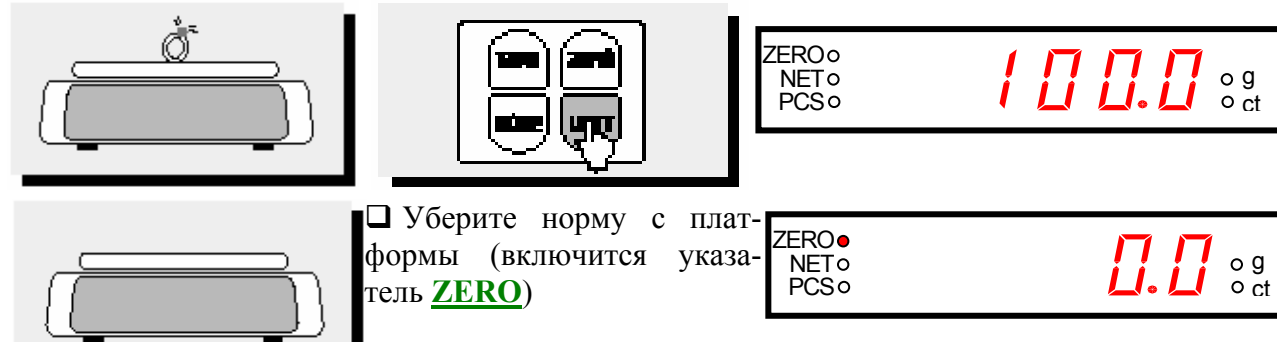

**ZEROo** 

NETO<br>PCSO

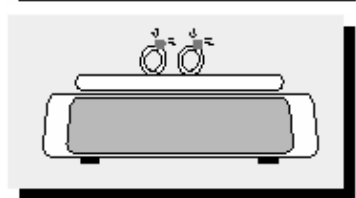

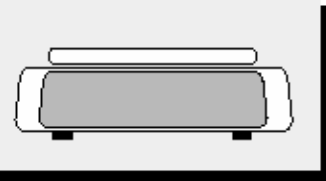

□ Считайте показание  $\mathbf{u}$ **ZERO** уберите груз с платформы **NET PCS** После этого взвешивайте следующий груз относите-

Пи положите на нее рабо-

чий груз (пример: 200,0 %).

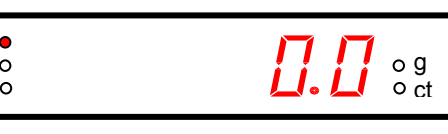

2000

льно той же самой нормы. И так далее.

После перерыва в работе весов с их выключением (или после смены режима по п. 4.4) можно вновь войти в данный режим, см. первый шаг этого пункта. При этом в памяти весов сохраняются данные о массе 1 % последней нормы. Если норма прежняя, достаточно вновь повторять два последних действия.

Примечания.

 $\frac{0}{0}$  o ct

# 4. ПОРЯДОК РАБОТЫ

1. Режим взвешивания в процентах лопускает использование тары, аналогичное изложенному в п. 4.3. В том числе и многократную выборку по п. 4.3.1.

2. Если весы были выключены при вводе новой нормы, то при новом входе в данный режим исходное состояние сразу перейдет к началу ввода нормы, т.е. вместо "Рег т появится сообщение "Per", так как прежнее значение массы 1 % было стерто из памяти.

3. Если при взвешивании нормы, см. 2-ой шаг, ее масса оказалась меньше указанного выше предела 400 d, то после нажатия клавиши **UNIT** на дисплее вместо

показания "100.0" высвечивается кратковременное сообщение в виде пунктира, которое автоматически переходит в предыдущеее состояние.

4. Если при взвешивании нормы, см. 2-ой шаг, нагрузка оказалась нестабильной, то после нажатия клавиши **UNIT** на дисплее вместо показания "100.0" высвечивается кратковременное сообщение, которое автоматически переходит в исходное состояние.

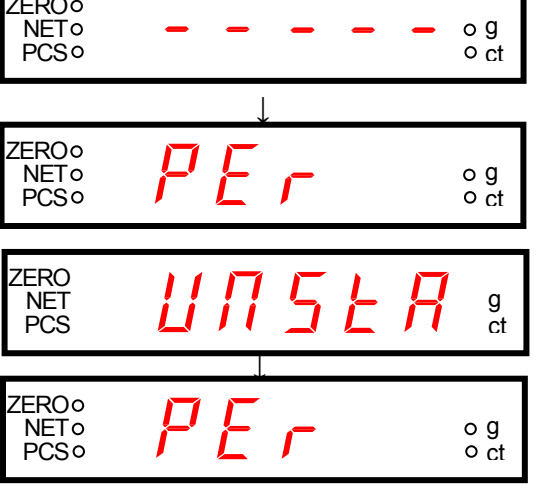

#### СЧЕТНЫЙ РЕЖИМ РАБОТЫ  $4.6.$

Определение количества одинаковых изделий весовым методом состоит из двух этапов: а) измерение штучной массы изделий; б) счет изделий.

На первом этапе на платформу кладут подсчитанное вручную некоторое количество изделий («пробу»). Если масса пробы мала, относительная погрешность счета изделий может оказаться слишком большой. В весах предусмотрена циклическая процедура выбора с помощью клавиши **ZERO** пробного числа изделий из набора (в штуках):  $0 \rightarrow 10 \rightarrow 20 \rightarrow 30 \rightarrow 40 \rightarrow 50 \rightarrow 60 \rightarrow 70 \rightarrow 80 \rightarrow 90 \rightarrow 100 \rightarrow 200 \rightarrow 300 \rightarrow 400 \rightarrow 500 \rightarrow 0$ .  $(*)$ 

Последний, 15-ый, шаг процедуры означает переход к началу цикла. Минимально допустимая масса пробы составляет 4 г для модели MW-200 и 40 г - для MW-2000 (400 дискретностей в обоих случаях). Поэтому погрешность измерения штучной массы мелких изделий может достигать 1/4 %. Фиксированного ограничения на штучную массу программой работы весов не предусмотрено, однако если исходить из приведенных параметров, получим, что она, в зависимости от выбранного объема пробы, не должна быть меньше 0,8 d (г/шт.) для пробы 500 шт. или 40 d (г/шт.) для пробы 10 шт.

По массе пробы микропроцессор весов рассчитывает штучную массу, которая запоминается во внутренней памяти весов. Затем по известной штучной массе и массе «рабочей» партии изделий рассчитывают искомое число. Последующие дозы для определения их объема уже не требуют измерения штучного веса, если изделия берутся из той же партии.

В счетном режиме отсутствует процедура обнуления показаний по аналогии с п. 3.6.

Не следует считать, что правило "чем больше проба, тем лучше точность счета" универсально. На практике точность счета часто ограничивается не погрешностью взвешивания, а разбросом в распределении изделий по массе. Поэтому оптимальный объем пробы следует определять с учетом как погрешности измерения массы на весах, так и статистических параметров реального распределения изделий.

Анализ погрешностей определения числа изделий на счетных весах изложен в статье [Лисин О.Г. //Измерительная техника. - 2006. - № 2 - С.35]. Там же предлагается способ измерения штучной массы изделий без подсчитывания вручную пробы большого объема.

#### 4.6.1. СЧЕТ БЕЗ ИСПОЛЬЗОВАНИЯ ТАРЫ

# **4.6.** СЧЕТНЫЙ РЕЖИМ РАБОТЫ

Здесь излагаются два варианта: когда взвешиваемые изделия кладут прямо на платформу (п. 4.6.1) или в некоторую емкость, тару (п. 4.6.2). Сначала будет описана процедура взвешивания в предположении, что штучная масса уже была измерена ранее, затем – как измерить ее снова.

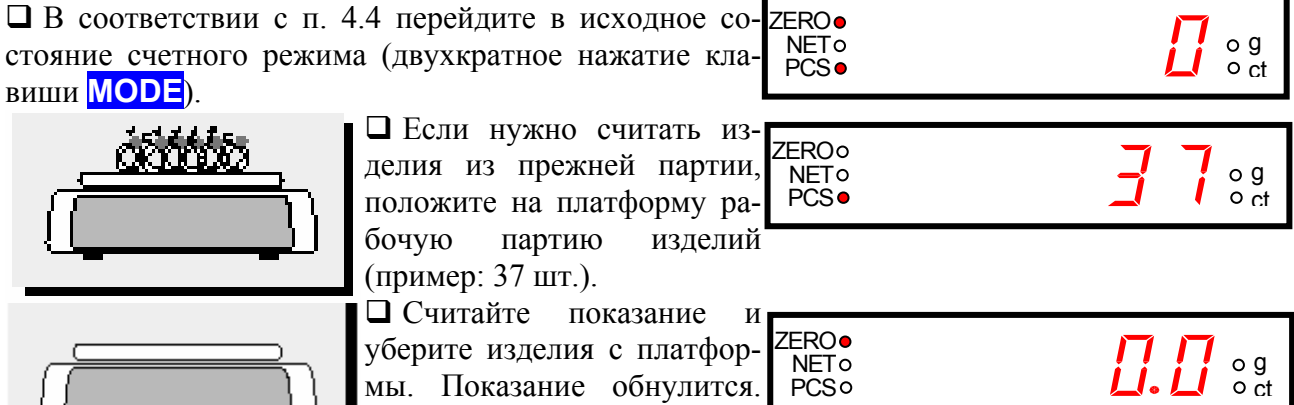

Пусть требуется считать новые изделия.

 После перехода к исходному состоянию сразу нажмите клавишу **ZERO**. На дисплее высветится сообщение о переходе к началу цикла (\*) и стирании из памяти единицы измерения, т.е. штучной массы старых изделий,

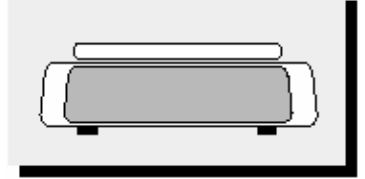

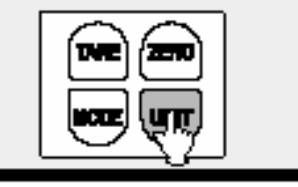

Затем взвешивайте изделия из той же самой партии.

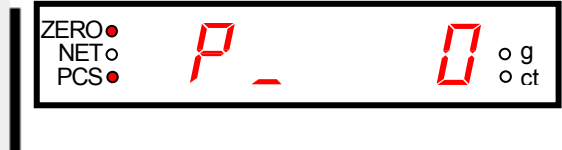

которое отличается от кратковременного "PCS-m", во-первых, тем, что оно фиксировано, и, во-вторых, включенным указателем **ZERO**. Это сообщение заменяет собой ранее указанное исходное состояние с нулевым показанием. Поэтому оно будет появляться сразу при входе в счетный режим, см. п. 4.4, в том числе при перерыве в работе весов с их выключением.

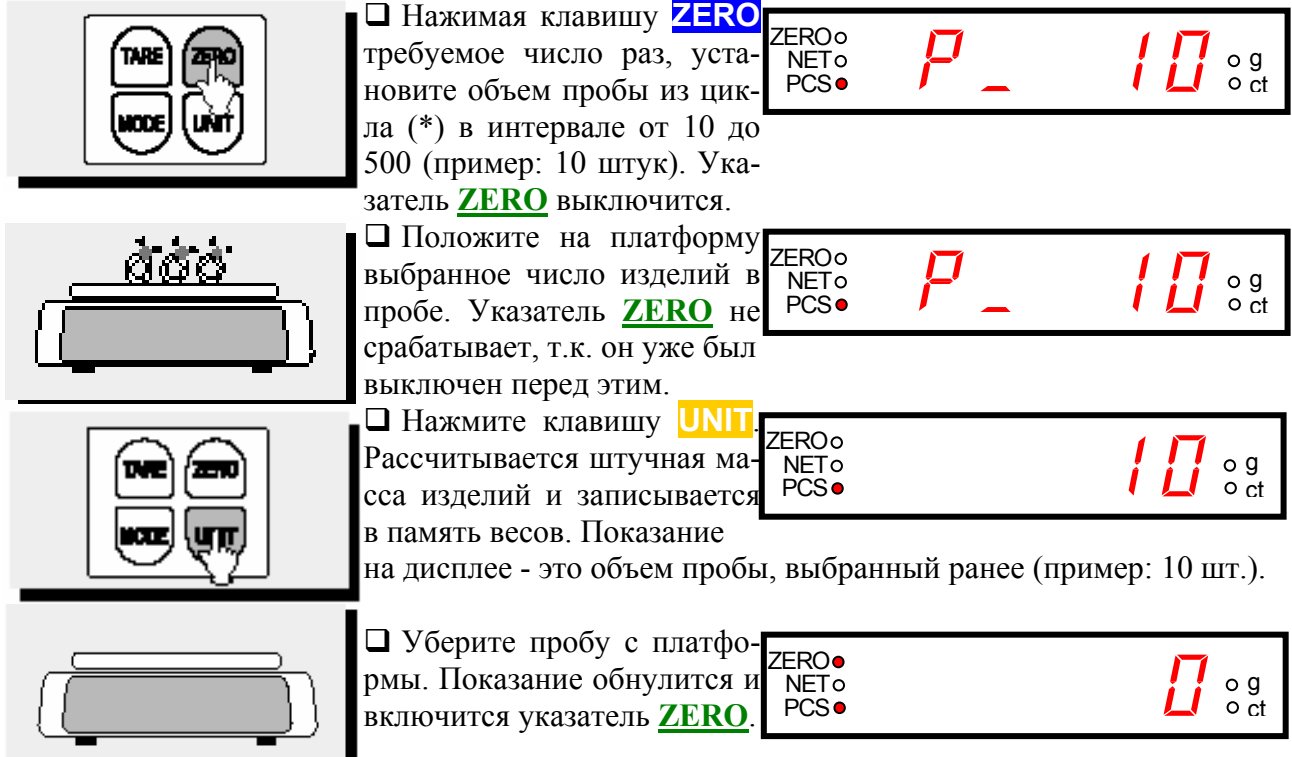

# 4. ПОРЯДОК РАБОТЫ

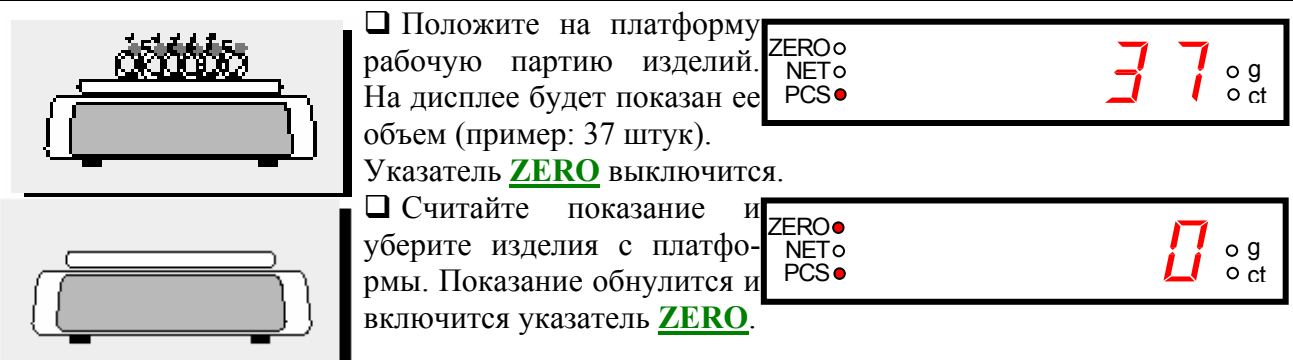

□ Затем повторяйте два последних действия для каждой новой партии изделий того же самого вида.

После перерыва в работе весов с их выключением (или после смены режима по п. 4.4) можно вновь войти в данный режим, см. первый шаг этого пункта. При этом в памяти весов сохраняются данные о штучной массе последнего вида изделий. Если снова нужно считать те же изделия, достаточно вновь повторять два последних действия.

Примечания.

1. Если весы были выключены при выборе пробы, т.е. внутри цикла (\*), то при новом входе в счетный режим исходное состояние сразу перейдет к циклу выбора пробы, так как прежнее значение штучной массы было стерто из памяти. Если, например, последней перед выключением вводилась проба объемом 30 шт., на дисплее будет показано сообщение "Р 30"

2. Если при взвешивании новой пробы ее масса оказалась меньше указанного выше предела, то после нажа-**NF** PC тия клавиши **UNIT** на дисплее вместо показания объема пробы высвечиваются последовательно два кратко-**FR** временных сообщения об ошибке, а затем высвечивается предыдущее сообщение, например, "Р 10". Причем первое сообщение отсутствует, если платформа не 7FR была вообще нагружена, т.е. включен указатель **NE** ZERO. **PC** 

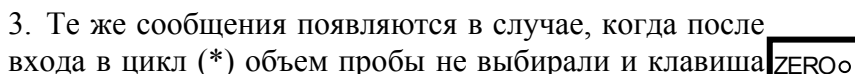

NET<sub>o</sub><br>PCS<sup></sub></sup> **UNIT** была нажата при сообщении "Р 0". Но такая блокировка не срабатывает, если при этом нагрузка

была в норме, т.е. > 400 d. Тогда результат счета изделий всегда будет показываться нулевым вплоть до НПВ, хотя указатель **ZERO** все же будет реагировать на нагрузку. Впечатление, что весы не работают в этом режиме. Чтобы выйти из этой ситуации, надо нажать клавишу **UNIT**, и в результате произойдет переход к началу цикла (\*); далее все действия повторяются, как было описано.

### 4.6.2. СЧЕТ С ИСПОЛЬЗОВАНИЕМ ТАРЫ

**NETo** 

 $PCS<sub>o</sub>$ 

В отличие от счета без тары по п. 4.6.1 излагаемый злесь метол счета с использованием тары предполагает измерение штучной массы изделий заново каждый раз после того, как весы выключались между измерениями. Впрочем, этого можно избежать, если вводить тару по п. 4.3, т.е. предварительно, до перехода к счетному режиму.

□ В соответствии с п. 4.4 перейдите в исходное со-\_<br>7FRO● стояние счетного режима (двухкратное нажатие кла-**ВИШИ МОDE).** 

• Нажмите клавишу ZERO. На лисплее высветится сообщение о переходе к началу цикла (\*) и стирании из памяти единицы измерения, т.е. штучной массы старых изделий,

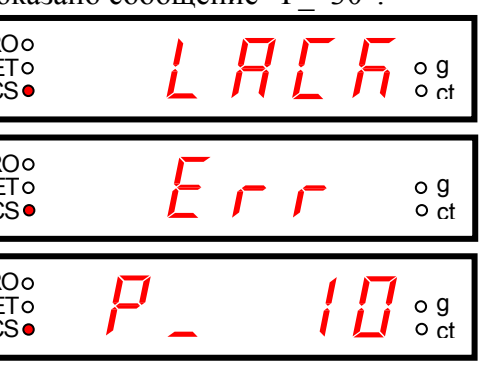

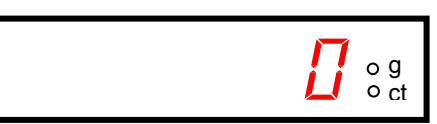

o g

 $\circ$  ct

# 4.6. СЧЕТНЫЙ РЕЖИМ РАБОТЫ

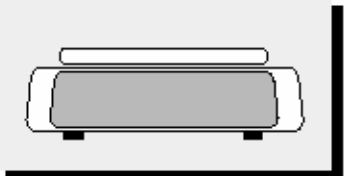

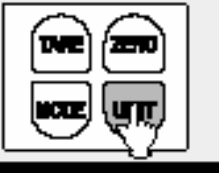

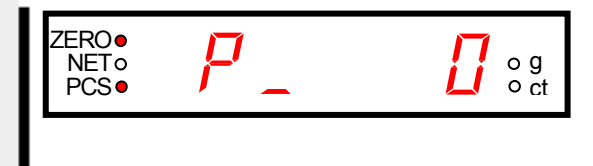

которое отличается от кратковременного "PCS-m", во-первых, тем, что оно фиксировано, и, во-вторых, включенным указателем **ZERO**. Это сообщение заменяет собой ранее указанное исходное состояние с нулевым показанием. Поэтому оно будет появляться сразу при входе в счетный режим, см. п. 4.4, в том числе при перерыве в работе весов с их выключением.

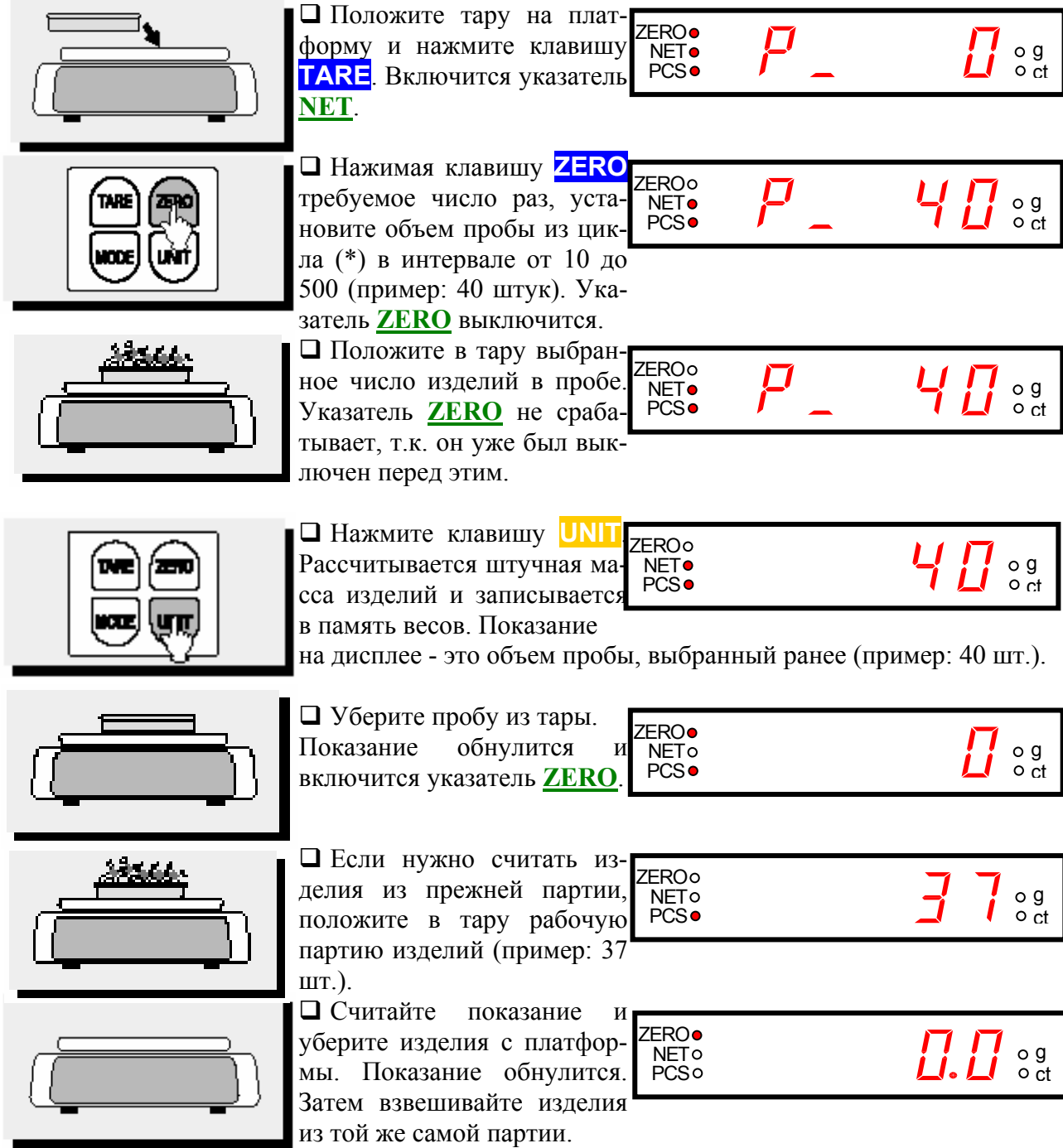

Если требуется считать новые изделия, переходите ко 2-му шагу (нажатие клавиши ZERO).

Все примечания по п. 4.6.1 действительны и для данного пункта.

## **5. КАЛИБРОВКА**

Отверстие для калибровки, находящееся под платформой, закрывается резиновой заглушкой. Вход в режим калибровки не пломбируется.

Калибровочные гири класса точности F2: 200 г для MW-200, 2000 г для MW-2000.

Выключите сетевой выключатель (положение **OFF**).

Снимите платформу и вытащите заглушку.

 Нажмите с помощью отвертки кнопку **CAL** через отверстие в корпусе весов и одновременно включите питание сетевым выключателем (положение **ON**). На дисплее последовательно будут высвечиваться сообщения:

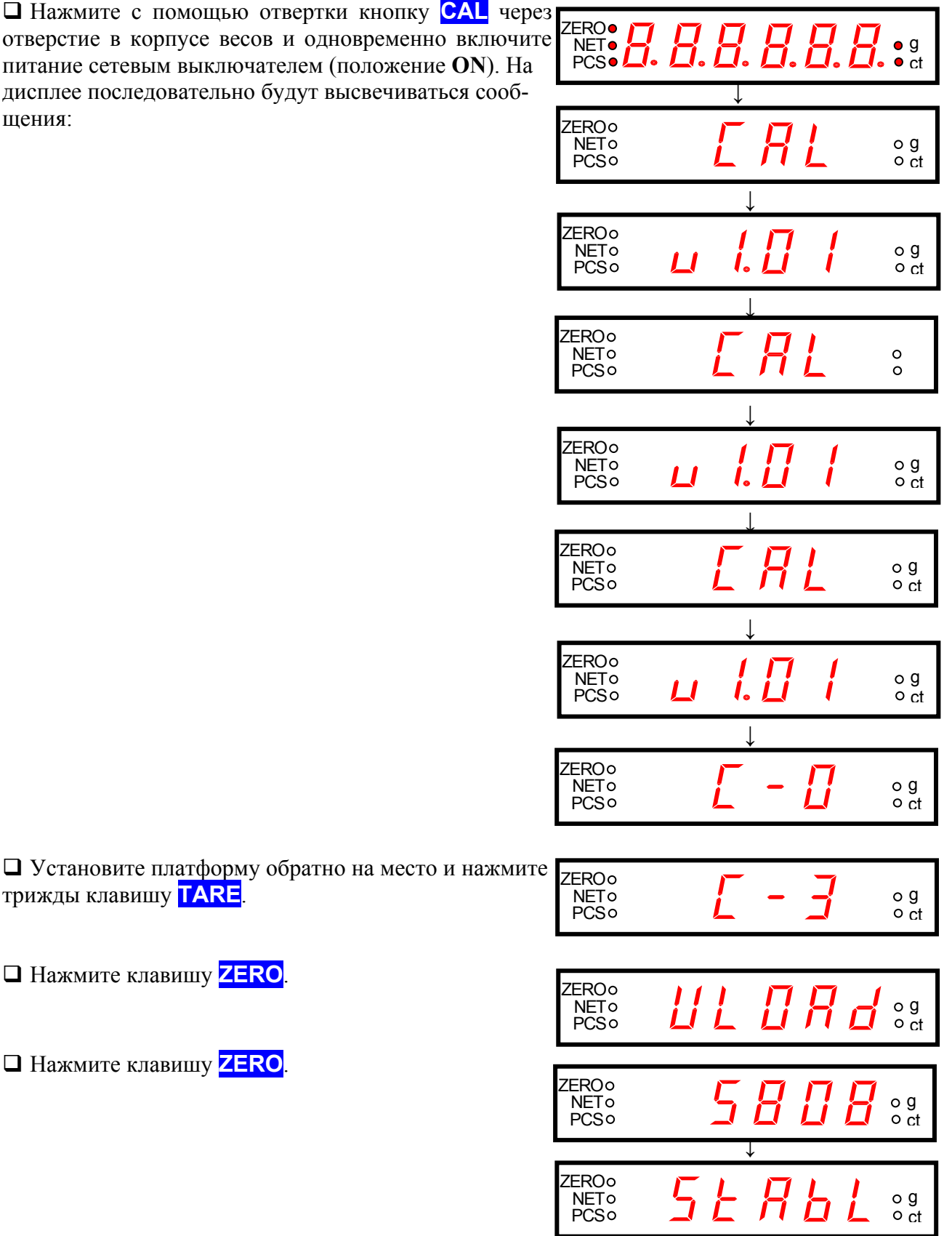

Нажмите клавишу **ZERO**.

трижды клавишу **TARE**.

Нажмите клавишу **ZERO**.

# **5.1. КАЛИБРОВКА С УЧЕТОМ ГЕОГРАФИЧЕСКОЙ ШИРОТЫ**

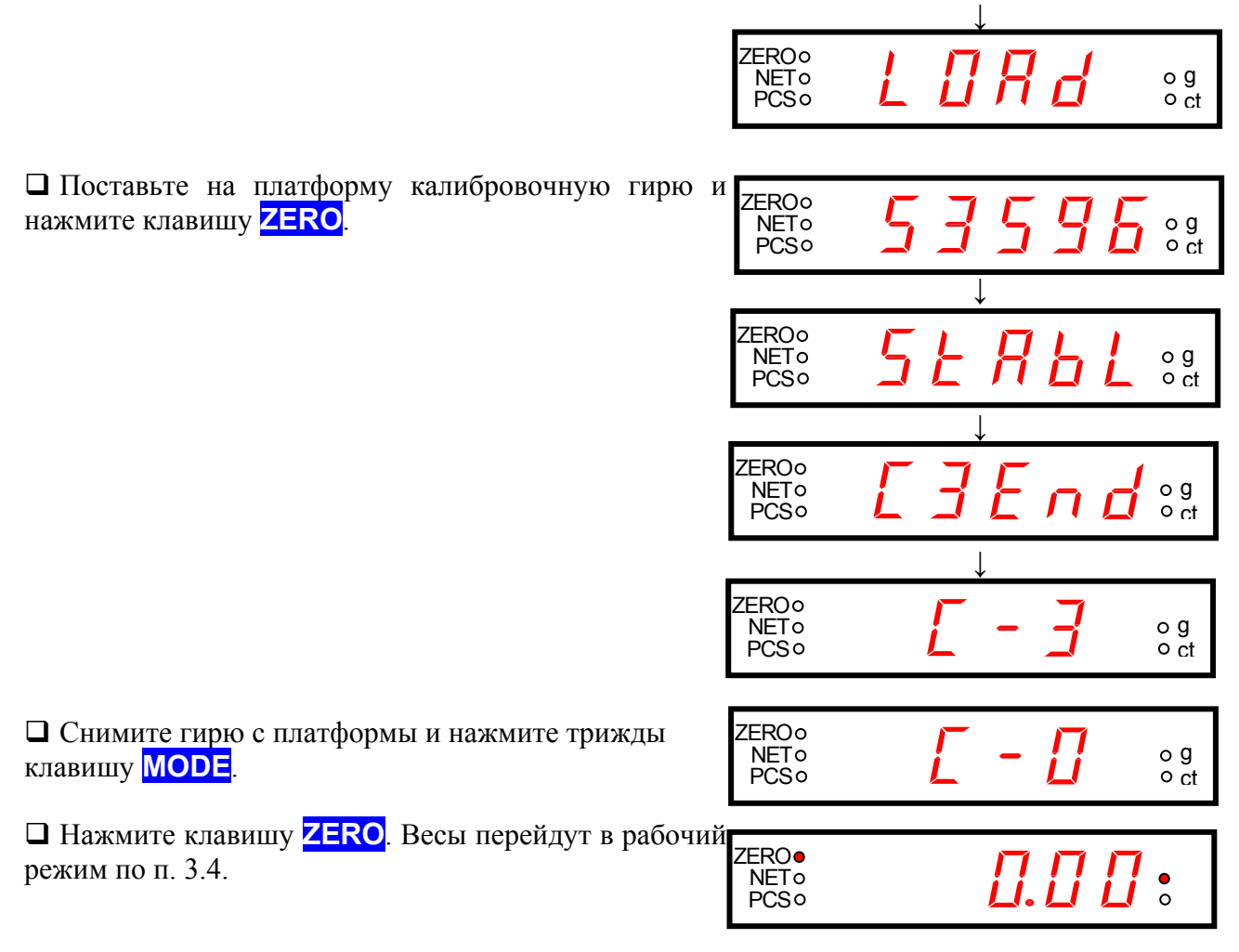

### **5.1.** КАЛИБРОВКА С УЧЕТОМ ГЕОГРАФИЧЕСКОЙ ШИРОТЫ

Известно, что ускорение свободного падения, а значит и сила тяжести, зависят от географической широты места, где производится измерение массы (широтный эффект). В то же время из самой сути тензометрического метода следует, что усилие, которое вызывается упругой деформацией тензодатчика и по которому судят о силе тяжести взвешиваемого груза, никак не может зависеть от координат места измерения. В результате если, используя эталонную гирю, откалибровать тензометрические весы в одном месте, а эксплуатировать их в другом, то это вызовет систематическое отклонение показаний от реальной массы груза. Поэтому при продаже весов, если клиент требует откалибровать весы, нужно выяснить, в каком месте эти весы предполагается эксплуатировать, и в случае, когда это место расположено севернее или южнее места калибровки, необходимо ввести поправку на этот эффект.

Поправка вычисляется на основе формулы для ускорения свободного падения *g*, принятой Международным геодезическим конгрессом в 1930 г. (в относительных величинах):

$$
\frac{g(c_M/c\epsilon\kappa^2)}{978,049} = 1 + 0,005288 \sin^2 \varphi - 0,000006 \sin^2 2\varphi,
$$
 (\*)

 $\frac{(\varphi_1 + \varphi_2) * \sin(\varphi_2 - \varphi_1)}{189.1}$ .  $\delta = \frac{\sin(\varphi_1 + \varphi_2) * \sin(\varphi_2 - \varphi_1)}{128.4}$ где  $\varphi$  - географическая широта места, где производятся измерения. Знаменатель дроби слева есть абсолютная величина *g* для экватора. Если  $\varphi_1$  – широта места калибровки, а  $\varphi_2$  – широта места эксплуатации, то ошибка взвешивания в пренебрежении малой добавкой будет равна

### 5. КАЛИБРОВКА

Чтобы ее скомпенсировать при калибровке грузом, равным НПВ, нало к нему добавить, если  $\varphi_1 < \varphi_2$ , или убрать, если  $\varphi_1 > \varphi_2$ , груз, равный по абсолютной величине

$$
\delta = \frac{\sin(\varphi_1 + \varphi_2) \cdot \sin(\varphi_2 - \varphi_1)}{189.1} \cdot \text{HTIB}.
$$

Тогда после перевозки весов они будут взвешивать правильно.

Пример. Пусть весы MW-200 купили в Москве ( $\varphi$  = 56,5°) для работы в Санкт-Петербурге ( $\varphi$ <sub>2</sub>=59<sup>3</sup>/<sub>4</sub><sup>o</sup>). Тогда

$$
\delta = \frac{0.9 * 0.065}{189.1} * 200,00 \approx 0,0625
$$
 (r).

Широтный эффект составляет 6 дискретностей. Вместо 200 г при калибровке на весы надо установить 200,06 г. Для весов MW-2000 аналогично получаем 2000,6 г.

Можно сформулировать приведенное правило иначе, если оба пункта не очень далеки друг от друга. При калибровке в Москве смещение на север (или на юг) на 60 км компенсируется установкой груза на 1 дискретность больше (или меньше), чем НПВ как для МW-200, так и MW-2000. Впрочем, если учесть систематический характер погрешности, то правильнее было бы считать допустимую погрешность, не исходя из сдвига на 1 дискретность, что определяется из внешней разрешающей способности, а исходя из внутренней разрешающей способности, которая для весов MW в 4 раза превышает внешнюю. Тогда допустимое смещение оказывается всего 15 км.

Необходимо указать, что хотя широтный эффект никак не учитывается стандартом ГОСТ 8.453 «Весы для статического взвешивания. Методы и средства поверки», это нужно делать, чтобы избежать систематической погрешности в случае, когда калибровка и эксплуатация осуществляется в разных местах.

#### БЕЗГИРНАЯ (ЧИСЛОВАЯ) КАЛИБРОВКА  $5.2.$

Из вышеизложенного следует принципиальная возможность так осуществить калибровку, чтобы на новом месте исключилось влияние широтного эффекта. С этой целью в алгоритм работы весов введена настройка величины ускорения свободного падения, которая предварительно вычисляется по формуле (\*\*) для двух мест: старого (калибровка) и нового (эксплуатация). Откалибровав весы на старом месте, оказывается уже не обязательно калибровать их после перевозки вновь. В отличие от п. 5.1 при этом масса эталонной гири уже никак не корректируется добавками. Конечно, при этом должна быть полная гарантия, что сама перевозка не сказалась на рабочей характеристике весов.

**ZEROo** 

□ В соответствии с п. 5.1 в режим калибровки.

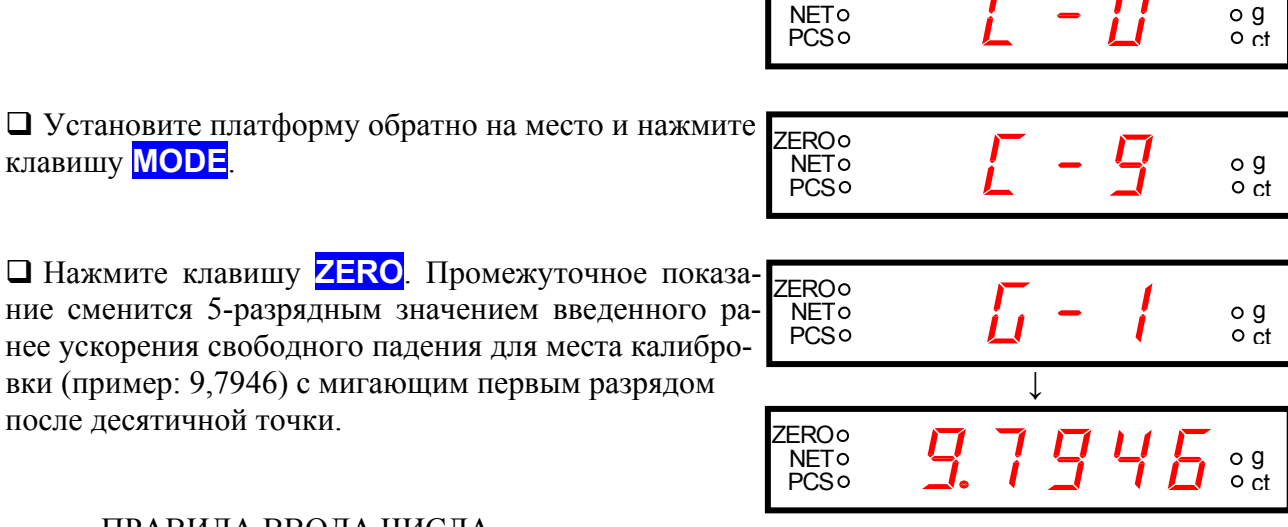

ПРАВИЛА ВВОДА ЧИСЛА.

# **5.2.** БЕЗГИРНАЯ (ЧИСЛОВАЯ) КАЛИБРОВКА

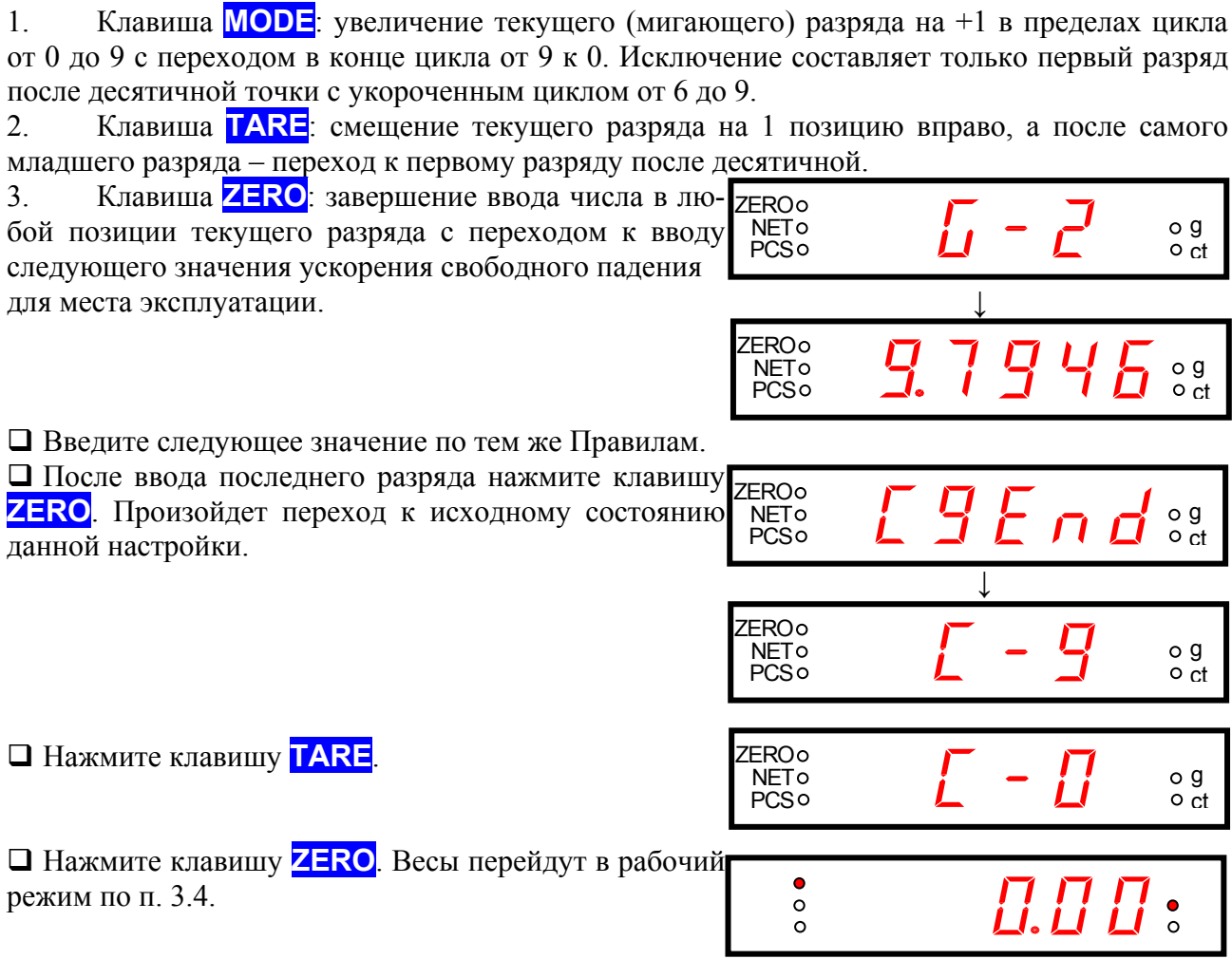

# **6. ОБСЛУЖИВАНИЕ ВЕСОВ**

Осмотры и все виды ремонта выполняются фирмой-изготовителем или специализированными предприятиями, имеющими с изготовителем договор. При эксплуатации весов потребителем должно выполняться ежедневное (межосмотровое) обслуживание весов: проверка установки весов по уровню (перед началом смены) и протирка платформы, корпуса весов и дисплея сухой тканью (во время обеденного перерыва и после окончания смены).

После настройки или ремонта весов, связанных со снятием пломбы, весы должны быть предъявлены представителю Госстандарта для поверки. Вызов представителя осуществляется потребителем.

# **7. СООБЩЕНИЯ О НЕИСПРАВНОСТЯХ**

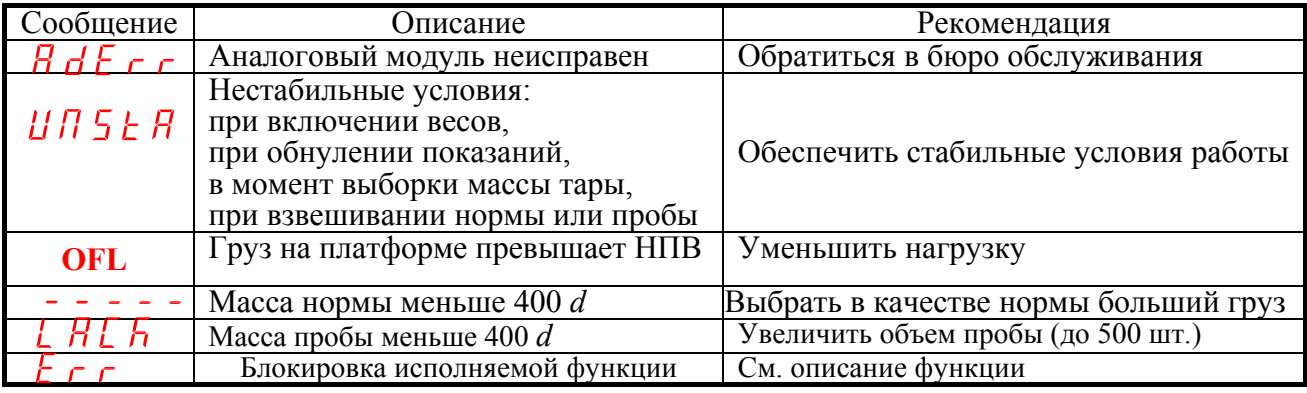

# 9. ТЕХНИЧЕСКИЕ ХАРАКТЕРИСТИКИ

Высвечиваемые на лисплее сообщения о неисправностях могут быть или фиксированными (до устранения причины), или кратковременными, после чего следует переход к предыдущему состоянию. Попытка исполнить заблокированную функцию в большинстве случаев вызывает одно и то же сообщение об ошибке, см. последнюю строку в таблице. В то же время имеет место и обратное: разные сообщения вызываются, по существу, одной и той же причиной. В следующей таблице приведен такой пример, когда при определении единицы измерения в процентном или счетном режиме нагрузка была меньше минимально допустимой (№1 для % и №3 для счетного режима), или вообще платформа оказалась пустой (№1 для % и №2 для счетного режима).

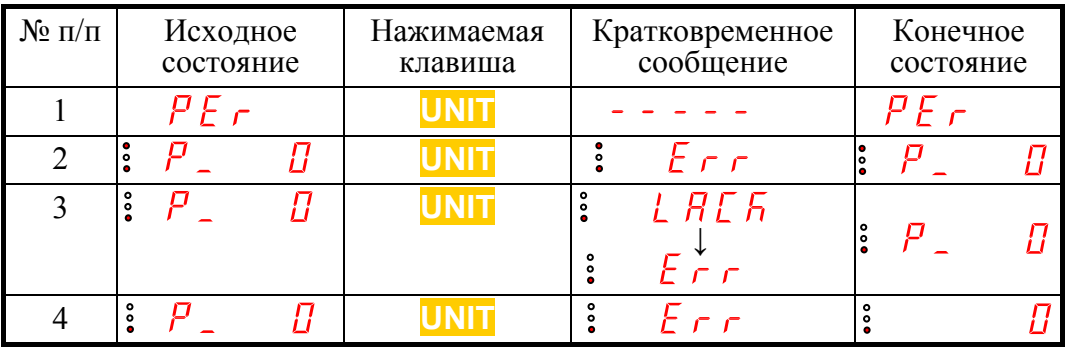

Все 3 варианта идентифицируются существенно различными сообщениями. Здесь же приведен случай (№4), когда только из-за увеличения нагрузки весы переходят в нерабочее состояние, см. п. 4.6.1.

# **8. ГАРАНТИЙНЫЕ ОБЯЗАТЕЛЬСТВА**

Завод-изготовитель гарантирует соответствие весов техническим характеристикам в течение 12 месяцев со дня продажи и их безвозмездный ремонт, но не более 18 месяцев со лня изготовления

Потребитель лишается права на гарантийный ремонт в случае:

- нарушения правил эксплуатации,

- обнаружения механических повреждений.

- отсутствия гарантийного талона или необходимых записей в нем.

## 9. ТЕХНИЧЕСКИЕ ХАРАКТЕРИСТИКИ

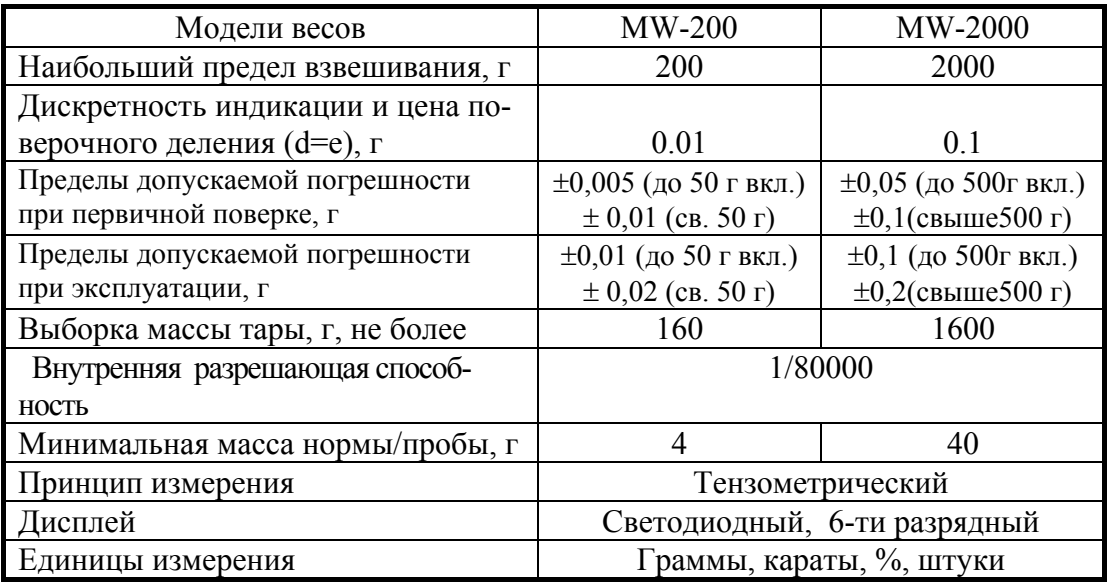

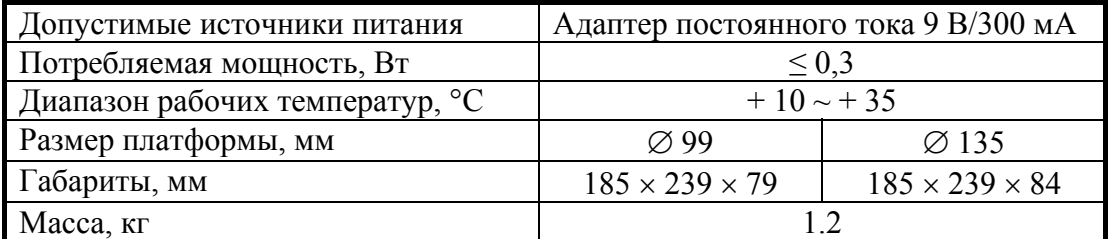

*Примечание.* 

Технические характеристики могут быть изменены в лучшую сторону без уведомления.

#### **По вопросам продаж и поддержки обращайтесь:**

**А**рхангельск (8182)63-90-72 **А**стана +7(7172)727-132 **А**страхань (8512)99-46-04 **Б**арнаул (3852)73-04-60 **Б**елгород (4722)40-23-64 **Б**рянск (4832)59-03-52 **В**ладивосток (423)249-28-31 **В**олгоград (844)278-03-48 **В**ологда (8172)26-41-59 **В**оронеж (473)204-51-73 **Е**катеринбург (343)384-55-89 **И**ваново (4932)77-34-06 **И**жевск (3412)26-03-58 **И**ркутск (395) 279-98-46

**К**азань (843)206-01-48 **К**алининград (4012)72-03-81 **К**алуга (4842)92-23-67 **К**емерово (3842)65-04-62 **К**иров (8332)68-02-04 **К**раснодар (861)203-40-90 **К**расноярск (391)204-63-61 **К**урск (4712)77-13-04 **Л**ипецк (4742)52-20-81 **М**агнитогорск (3519)55-03-13 **М**осква (495)268-04-70 **М**урманск (8152)59-64-93 **Н**абережные Челны (8552)20-53-41 **Н**ижний Новгород (831)429-08-12

**Н**овокузнецк (3843)20-46-81 **Н**овосибирск (383)227-86-73 **О**мск (3812)21-46-40 **О**рел (4862)44-53-42 **О**ренбург (3532)37-68-04 **П**енза (8412)22-31-16 **П**ермь (342)205-81-47 **Р**остов-на-Дону (863)308-18-15 **Р**язань (4912)46-61-64 **С**амара (846)206-03-16 **С**анкт-Петербург (812)309-46-40 **С**аратов (845)249-38-78 **С**евастополь (8692)22-31-93 **С**имферополь (3652)67-13-56

**Т**аджикистан (992)427-82-92-69

Смоленск (4812)29-41-54 **С**очи (862)225-72-31 **С**таврополь (8652)20-65-13 **С**ургут (3462)77-98-35 **Т**верь (4822)63-31-35 **Т**омск (3822)98-41-53 **Т**ула (4872)74-02-29 **Т**юмень (3452)66-21-18 **У**льяновск (8422)24-23-59 **У**фа (347)229-48-12 **Х**абаровск (4212)92-98-04 **Ч**елябинск (351)202-03-61 **Ч**ереповец (8202)49-02-64 **Я**рославль (4852)69-52-93

**К**иргизия (996)312-96-26-47

**К**азахстан (772)734-952-31

**Эл. почта: csa@nt-rt.ru || Сайт: http://cas.nt-rt.ru/**